# **Κεφάλαιο 15**

# **Διαφορικές Εξισώσεις**

Στο κεφάλαιο αυτό θα εξετάσουμε τις εντολές που μας επιτρέπουν να λύσουμε διαφορικές εξισώσεις συνήθεις ή με μερικές παραγώγους, αναλυτικά αλλά και αριθμητικά. Θα παρουσιάσουμε τον τρόπο με τον οποίο μπορούμε να παραστήσουμε γραφικά το σύνολο των λύσεων, καθώς και το πεδίο διευθύνσεων μιας διαφορικής εξίσωσης. Στο τέλος του κεφαλαίου παρουσιάζουμε ορισμένες λυμένες ασκήσεις.

## **15.1 Συνήθεις Διαφορικές Εξισώσεις**

Για την επίλυση μιας διαφορικής εξίσωσης ή ενός συστήματος διαφορικών εξισώσεων το Maple είναι εφοδιασμένο με την εντολή dsolve. Η ίδια εντολή εφαρμόζεται είτε έχουμε αρχικές είτε συνοριακές συνθήκες.

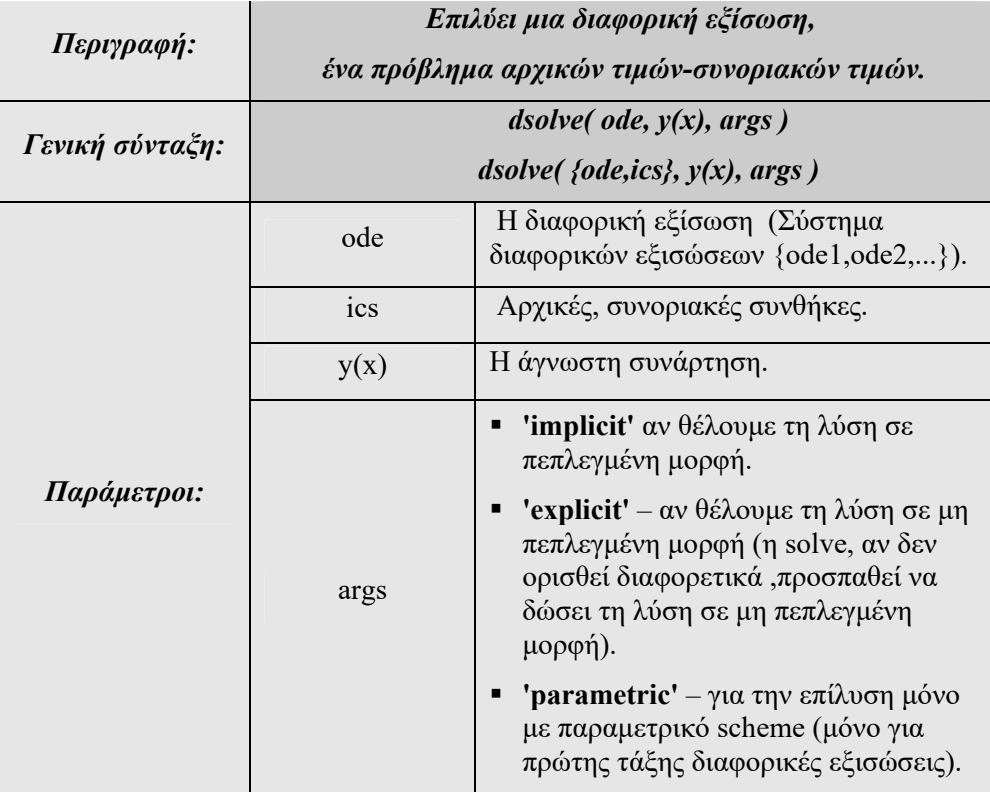

Στα επόμενα παραδείγματα θα εξετάσουμε διαφορικές εξισώσεις και συστήματα τόσο με αρχικές συνθήκες όσο και με συνοριακές.

#### **Παράδειγμα: 15-1**

Να βρεθεί η γενική λύση της διαφορικής εξίσωσης  $y' = y^2 + \frac{1}{2}y - \frac{3}{2}$  $y' = y^2 + \frac{1}{x}y - \frac{3}{x^2}$ .

#### **Λύση:**

Αρχικά, για ευκολία θα ονομάσουμε τη διαφορική εξίσωση ως ode.

 $>$   $ode:=diff(y(x),x)=y(x)^2+(1/x)*y(x)+3/x^2;$ 

ode := 
$$
\frac{d}{dx}
$$
 y(x) = y(x)<sup>2</sup> +  $\frac{y(x)}{x}$  +  $\frac{3}{x^2}$ 

Χρησιμοποιώντας την εντολή dsolve θα αναζητήσουμε μια αναλυτική γενική λύση:

**>** dsolve(ode,y(x));

 ${y(x) = \frac{-1 - \sqrt{2} \tan(-\sqrt{2} \ln(x) + \sqrt{2} \sqrt{CI})}{x}}$ 

Το Maple μας επιστρέφει τη γενική λύση της διαφορικής εξίσωσης χωρίς όμως να γνωρίζουμε ποια από τις μεθόδους επίλυσης ακολούθησε. Τη δυνατότητα να γνωρίσουμε με ποια μέθοδο το πρόγραμμα λύνει μια διαφορική εξίσωση μας την δίνει η εντολή infolevel. Έτσι, αν ορίσουμε το επίπεδο πληροφορίας στο 3 (υπάρχουν 4 επίπεδα πληροφοριών που μπορεί να μας δώσει το πρόγραμμα),

>infolevel[dsolve]:= 3;

 $infolevel_{dschve} := 3$ 

και ζητήσουμε ξανά τη γενική λύση της διαφορικής εξίσωσης, τότε θα μας πληροφορήσει το Maple ότι η διαφορική είναι ομογενής.

```
\text{Solve}(\text{ode}, y(x));Methods for first order ODEs: 
--- Trying classification methods --- 
trying a quadrature 
trying 1st order linear 
trying Bernoulli 
trying separable 
trying inverse linear 
trying homogeneous types: 
trying homogeneous G 
<- homogeneous successful 
                 y(x) = \frac{-1 - \sqrt{2} \tan(-\sqrt{2} \ln(x) + \sqrt{2} \sqrt{CI})}{x}
```
Αν θέλουμε τη λύση σε πεπλεγμένη μορφή, μπορούμε να προσθέσουμε την παράμετρο implicit. Έτσι, θα έχουμε:

**>** dsolve(ode,y(x),'implicit');

$$
\ln(x) - C I - \frac{1}{2}\sqrt{2} \arctan\left(\left(\frac{1}{2}y(x)x + \frac{1}{2}\right)\sqrt{2}\right) = 0
$$

**Παράδειγμα: 15-2**

 $\frac{1}{2}$ Να λυθεί η διαφορική εξίσωση  $xy^{'} - 4y = x^{2} \sqrt{y}$  .

#### **Λύση:**

Δίνουμε την εντολή restart, για να μηδενίσουμε όλες τις παραμέτρους του προγράμματος και εξετάζουμε την κατηγορία της διαφορικής εξίσωσης που μας δίνεται. Έτσι, ξεκινάμε ορίζοντας το επίπεδο πληροφοριών για την εντολή dsolve στο 3.

```
> infolevel[dsolve]:= 3;
```
 $infolevel_{dsolve} := 3$ 

Στη συνέχεια ορίζουμε την εξίσωση.

 $\geq$  ode:=x\*diff(y(x),x)-4\*y(x)=x^2\*sqrt(y(x));  $ode := x\left(\frac{d}{dx}y(x)\right) - 4y(x) =$  $\left(\frac{d}{dx}\mathbf{y}(x)\right)$  $\frac{d}{dx} y(x) - 4 y(x) = x^2 \sqrt{y(x)}$ 

Τη λύση της διαφορικής εξίσωσης θα την ονομάσουμε με τη μεταβλητή sol, για να μπορέσουμε στη συνέχεια να κάνουμε ένα είδος επαλήθευσης. Έτσι, έχουμε την εντολή:

```
> sol:=dsolve(ode, y(x));
Methods for first order ODEs: 
--- Trying classification methods --- 
trying a quadrature 
trying 1st order linear
```
trying Bernoulli

<- Bernoulli successful

 $sol := \sqrt{y(x)} - \left(\frac{1}{2} \ln(x) + C I\right) x^2 =$  $\left(\frac{1}{2}\ln(x) + C1\right)x^2 = 0$ 

Η διαφορική εξίσωση αναγνωρίστηκε ως Bernoulli και μας δόθηκε η λύση της σε πεπλεγμένη μορφή.

Με την εντολή odetest μπορούμε να ελέγξουμε το αποτέλεσμα της εντολής dsolve. Έτσι, αν καλέσουμε την εντολή για τη λύση sol, βλέπουμε ότι το πρόγραμμα επιστρέφει την τιμή 0, πράγμα που σημαίνει ότι η λύση sol ικανοποιεί τη διαφορική εξίσωση.

```
> odetest(sol,ode,y(x));
```
0

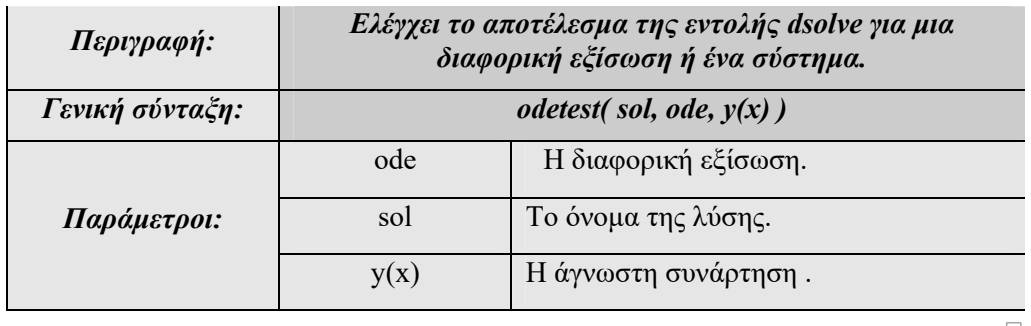

Στο επόμενο παράδειγμα θα εξετάσουμε ένα πρόβλημα αρχικών τιμών.

#### **Παράδειγμα: 15-3**

Να λυθεί το πρόβλημα αρχικών τιμών  $1 = 0$  $(1) = 1$  $xy' + xy + y$  $\begin{cases} xy' + xy + y - 1 = y \\ y(1) = 1 \end{cases}$  $y(1) = 1$ 

**Λύση:** 

Ορίζουμε τη διαφορική εξίσωση.

 $>$   $ode:=x*diff(y(x),x)+x*y(x)+y(x)-1=0;$ 

ode := 
$$
x \left( \frac{d}{dx} y(x) \right) + x y(x) + y(x) - 1 = 0
$$

Η γενική λύση της διαφορικής εξίσωσης βρίσκεται ως εξής:

 $>$  dsolve(ode,  $y(x)$ );

$$
y(x) = \frac{1}{x} + \frac{e^{(-x)} - CI}{x}
$$

Καλούμε την εντολή dsolve προσθέτοντας ως παράμετρο την αρχική συνθήκη και έτσι βρίσκουμε μια μερική λύση της διαφορικής εξίσωσης.

 $>$  dsolve({ode, y(1)=1}, y(x));

$$
y(x) = \frac{1}{x}
$$

Αν θελήσουμε να σχεδιάσουμε τη γραφική παράσταση της λύσης, δηλαδή να σχεδιάσουμε την ολοκληρωτική καμπύλη του προβλήματος, πρέπει αρχικά να μετατρέψουμε τη λύση σε συνάρτηση και στη συνέχεια με την εντολή plot να δημιουργήσουμε τη γραφική της παράσταση, όπως ήδη γνωρίζουμε από το κεφάλαιο 10.

Έτσι, ονομάζουμε με p τη συνάρτηση της λύσης (το δεξιό μέρος).

 $> p$ : = unapply(rhs(%), x);

$$
p:=x\to \frac{1}{x}
$$

**>**plot(p(x),x=-10..10,y=-10..10);

### **15.2 Οικογένεια Ολοκληρωτικών Καμπυλών**

Αν έχουμε τη γενική λύση μιας διαφορικής εξίσωσης και θέλουμε να αναπαραστήσουμε τις ολοκληρωτικές καμπύλες για διάφορες τιμές των παραμέτρων, μπορούμε να ακολουθήσουμε τη διαδικασία που περιγράφεται στο παρακάτω παράδειγμα.

#### **Παράδειγμα: 15-4**

Να λυθεί η διαφορική εξίσωση  $y'(x) = x \cdot y(x)$  και να παρασταθούν σε ένα σύστημα αξόνων οι ολοκληρωτικές καμπύλες.

#### **Λύση:**

Ορίζουμε ως ode τη διαφορική εξίσωση.

 $\Rightarrow$   $ode:=diff(y(x),x)=x*y(x);$ 

ode := 
$$
\frac{d}{dx}
$$
 y(x) = x y(x)

Ορίζουμε ώστε η συνάρτηση που ονομάζουμε f να είναι το δεξιό μέρος της λύσης της διαφορικής εξίσωσης.

**>** f:=unapply(rhs(dsolve(ode)),x);

$$
f:=x \to \_Cl \mathbf{e}^{(1/2 x^2)}
$$

Δημιουργούμε τις εκφράσεις f1,f2,f3,f4 όπου κάθε μια είναι η συνάρτηση f για διάφορες τιμές της παραμέτρου\_C1 ( ενδεικτικά θέτουμε τις τιμές -2,-1,1,2).

**>** f1:=subs(\_C1=1,f(x));

$$
f1 := \mathbf{e}^{\left(\frac{x^2}{2}\right)}
$$

**>** f2:=subs(\_C1=2,f(x));

$$
f2 := 2 \mathbf{e}^{\left(\frac{x^2}{2}\right)}
$$

 $> f3:=subs(CI=-1,f(x));$ 

$$
f3:=-e^{\left(\frac{x^2}{2}\right)}
$$

**>** f4:=subs(\_C1=-2,f(x));

$$
f4:=-2\,\mathrm{e}^{\left(\frac{x^2}{2}\right)}
$$

Δημιουργούμε στο ίδιο σύστημα αξόνων τις γραφικές παραστάσεις των p1,p2,p3,p4. **>** plot({f1,f2,f3,f4},x=-4..4,y=-100..100,thickness=2);

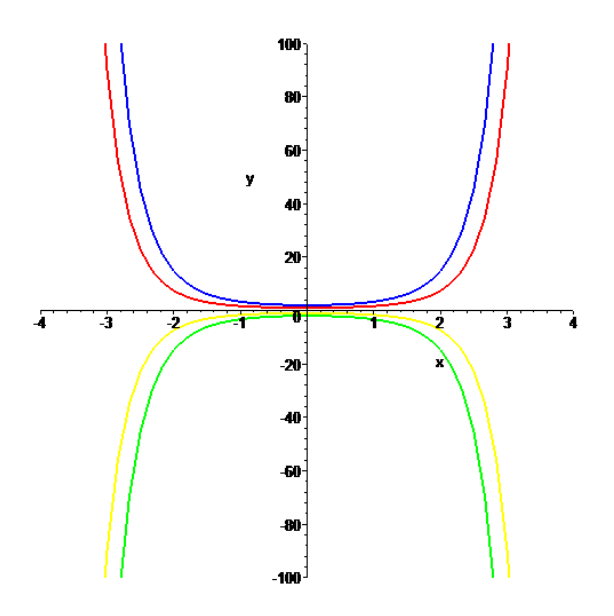

Ένας άλλος τρόπος για να δημιουργήσουμε μια ακολουθία λύσεων για διάφορες τιμές των παραμέτρων είναι χρησιμοποιώντας την εντολή seq να δημιουργήσουμε μια ακολουθία παραμέτρων c και στη συνέχεια με την εντολή map να δημιουργήσουμε μια λίστα λύσεων της διαφορικής εξίσωσης :

> restart;

Ορίζουμε ως ode την διαφορική εξίσωση.

 $>$   $ode:=$ diff(y(x), x)=x\*y(x);

ode := 
$$
\frac{d}{dx}
$$
 y(x) = x y(x)

Ορίζουμε ώστε η συνάρτηση f να είναι το δεξιό μέρος της λύσης της διαφορικής εξίσωσης.

**>** f:=unapply(rhs(dsolve(ode)),x);

$$
f:=x \to \quad Cl \, \mathbf{e}^{(1/2 \, x^2)}
$$

Κατασκευάζουμε μια ακολουθία τιμών για την παράμετρο \_C1.

 $> c := [seq(CI=i, i=-6..6)];$ 

 $c := [C1 = -6, C1 = -5, C1 = -4, C1 = -3, C1 = -2, C1 = -1, C1 = 0, C1 = 1,$ *C1* = 2, *C1* = 3, *C1* = 4, *C1* = 5, *C1* = 6]

Δημιουργούμε μια λίστα από ολοκληρωτικές καμπύλες για τις διάφορες τιμές της παραμέτρου.

**>** oloklirotikes:=map(subs,c,f(x));

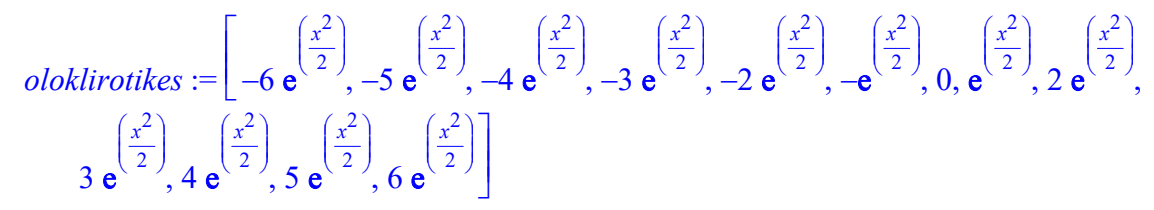

Σχηματίζουμε τη γραφική παράσταση.

**>** plot(oloklirotikes,x=-4..4,y=-100..100, thickness=2);

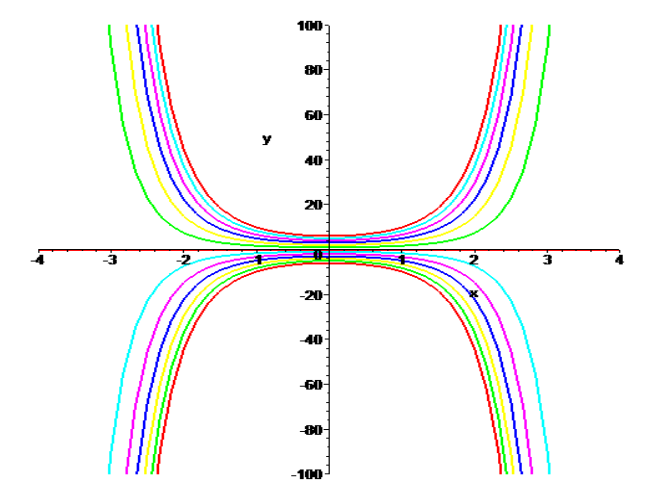

Ωστόσο, το Maple μας δίνει την εντολή DEplot του πακέτου Detools για τη δημιουργία ολοκληρωτικών καμπυλών. Η γενική σύνταξη της εντολής είναι:

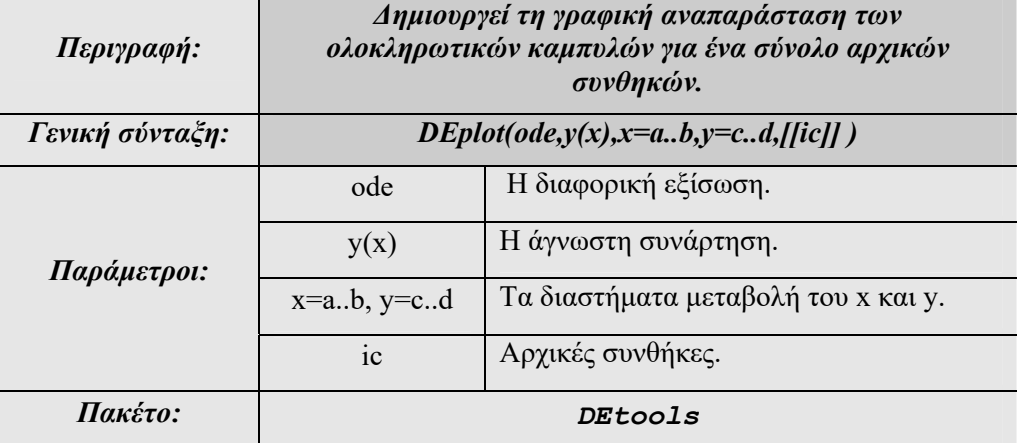

Έτσι, αν φορτώσουμε αρχικά το πακέτο Detools και καλέσουμε την εντολή Deplot για αρχικές συνθήκες  $y(0) = 1$  και  $y(1) = 2$ , θα έχουμε δυο ολοκληρωτικές καμπύλες που αντιστοιχούν στα προβλήματα αρχικών τιμών σχεδιασμένες μέσα στο πεδίο διευθύνσεων της διαφορικής εξίσωσης.

**>** with(DEtools):

 $>$  DEplot(ode, y(x), x=-2..2, y=-1..2, [[y(0)=1], [y(1)=2]], linecolour=red,arrows=NONE);

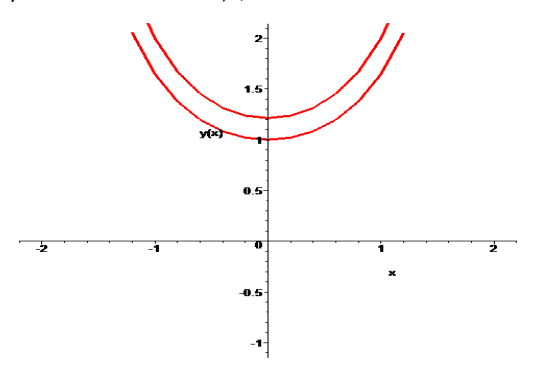

Για το σχεδιασμό μπορούμε να χρησιμοποιήσουμε παραμέτρους γνωστές και από την εντολή plot, για να ορίσουμε το χρώμα των γραμμών σε κόκκινο. Επίσης, ορίσαμε, με την παράμετρο arrow=NONE, να μην εμφανίζονται τα βέλη του πεδίου διευθύνσεων. Οι δυνατές τιμές της παραμέτρου arrows είναι SMALL, MEDIUM, LARGE, LINE, NONE.

Έχουμε, επίσης, τη δυνατότητα να ορίσουμε αρχικές συνθήκες με μια παράμετρο έτσι ώστε να σχεδιάζονται περισσότερες από μια ολοκληρωτικές καμπύλες. Εδώ χρησιμοποιούμε την παράμετρο k με τιμές από -9 έως 9. Επίσης, σχεδιάζουμε συγχρόνως μεσαίου μεγέθους βέλη για το πεδίο διευθύνσεων του προβλήματος.

```
> with(DEtools): 
\text{PEplot}(\text{ode},y(x),x=-2..2,y=-1..2, [ [ y(0) = k/9] $ k = -9..9 ],linecolour=red, color = blue, 
stepsize=.1,arrows=MEDIUM);
```
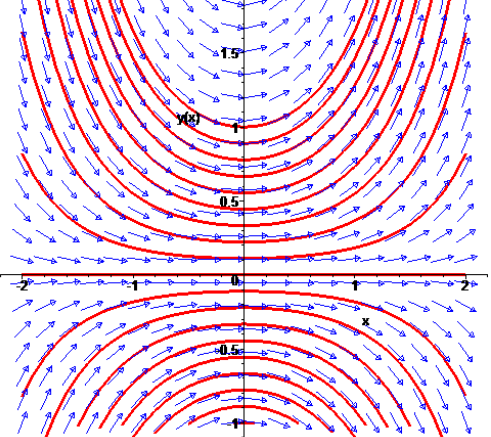

Αν θελήσουμε να σχεδιάσουμε το πεδίο διευθύνσεων για τη διαφορική εξίσωση πρέπει να χρησιμοποιήσουμε την εντολή dfieldplot του πακέτου εντολών DEtools.

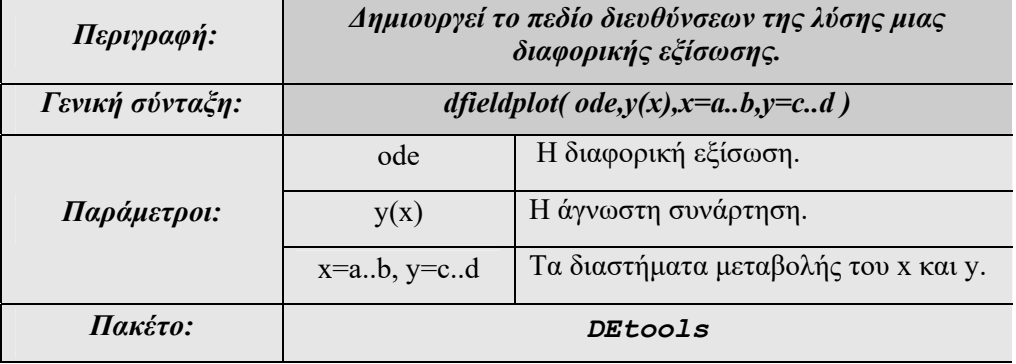

Η εντολή dfieldplot δέχεται γενικά όποιες παραμέτρους δέχεται και η εντολή plot, για να ορίσουμε τίτλο, χρώμα κ.ά.

> dfieldplot(ode,  $y(x)$ , x=-5..5, y=-5..5, thickness=4);

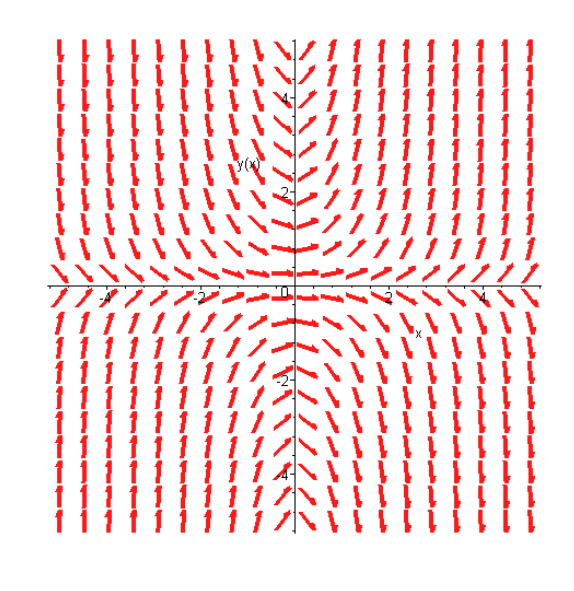

 $\Box$ 

#### **Παράδειγμα: 15-5**

Να λυθεί η δευτέρας τάξης διαφορική εξίσωση  $y''(x) - y(x) = 0$  και να παρασταθούν σε ένα σύστημα αξόνων οι ολοκληρωτικές καμπύλες.

#### **Λύση:**

Ορίζουμε τη διαφορική εξίσωση:

**>** ode:=diff(y(x),x\$2)-y(x)=0;

$$
ode := \left(\frac{d^2}{dx^2}y(x)\right) - y(x) = 0
$$

Βρίσκουμε τη γενική της λύση.

**>** dsolve(ode,y(x));

$$
y(x) = \_C1 e^x + \_C2 e^{(-x)}
$$

Αν θεωρήσουμε τώρα το αντίστοιχο πρόβλημα αρχικών τιμών με αρχικές συνθήκες  $y(0) = 1$  $y'(0) = 1$  , θα βρούμε τη μερική λύση του προβλήματος και θα σχεδιάσουμε την ολοκληρωτική καμπύλη που προκύπτει.

Ορίζουμε ως ic τις αρχικές συνθήκες. Εδώ οι αρχικές συνθήκες είναι δύο. Έτσι, τις ορίζουμε ως ακολουθία εκφράσεων χωρισμένες με κόμμα.

 $>$  ic:=y(0)=0, D(y)(0)=1;

 $ic := y(0) = 0, D(y)(0) = 1$ 

Χρησιμοποιώντας την εντολή dsolve λύνουμε το πρόβλημα αρχικών τιμών.

**>** dsolve({ode,ic},y(x));

 $y(x) = \frac{1}{2} e^x - \frac{1}{2} e^{(-x)}$ 

Καλούμε την εντολή DEplot του πακέτου Detools για τη γραφική παράσταση της ολοκληρωτικής καμπύλης.

```
> with(DEtools):
```
 $>$ DEplot(ode,y(x),x=-2..2,y=-2..2,[[ic]]);

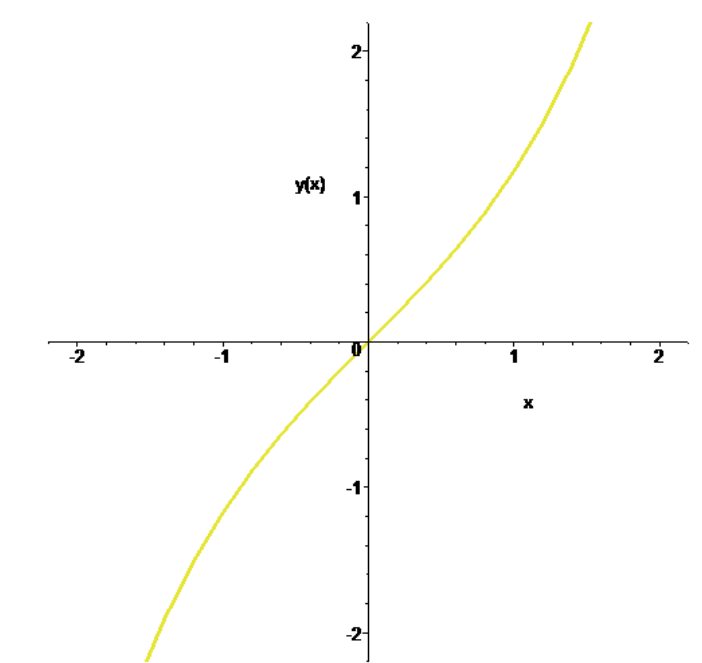

Αν τώρα θεωρήσουμε άλλες αρχικές συνθήκες, της ic1 μπορούμε να δούμε και τις δύο ολοκληρωτικές καμπύλες στο ίδιο σύστημα αξόνων.

 $>$ ic1:=y(1)=2, D(y)(1)=2;

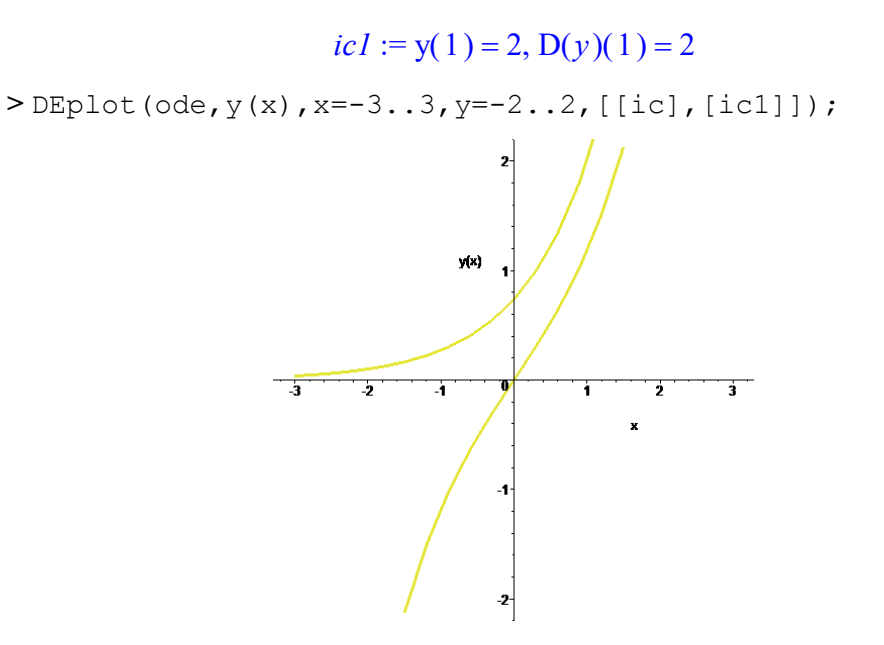

$$
\qquad \qquad \Box
$$

#### **Παράδειγμα: 15-6**

Να λυθεί το σύστημα των διαφορικών εξισώσεων  $(x) = y(x)$  $y'(x) = -y(x) - x$  $\begin{cases} y'(x) = -y(x) - y(x) \\ y'(x) = y(x) \end{cases}$  $\begin{cases} y'(x) = y(x) \end{cases}$ 

#### **Λύση:**

Ορίζουμε τις δύο διαφορικές εξισώσεις:

 $\ge$  ode1 := diff(y(t), t) =-y(t) -x(t);  $\omega$ *del* :=  $\frac{d}{dt}$  y(*t*) =  $\frac{f}{t}$  **y**(t) = -**y**(t) - **x**(t)

 $\ge$  ode2 := diff(x(t),t)=y(t);

ode2 := 
$$
\frac{d}{dt}
$$
x(t) = y(t)

Ορίζουμε τις αρχικές συνθήκες.

 $>$  **i**c1:=  $x(0)=0$ ,  $y(0)=1$ ;  $ic1 := x(0) = 0, y(0) = 1$ 

Η γενική λύση του συστήματος δίνεται από την εντολή:

 $>$  dsolve({ode1,ode2}, {x(t), y(t)});

$$
\{x(t) = e^{\left(-\frac{t}{2}\right)} \left(-CI \sin\left(\frac{\sqrt{3} t}{2}\right) + C2 \cos\left(\frac{\sqrt{3} t}{2}\right)\right), y(t) = \frac{1}{2} e^{\left(-\frac{t}{2}\right)}
$$

$$
\left(-CI \sin\left(\frac{\sqrt{3} t}{2}\right) + CI \cos\left(\frac{\sqrt{3} t}{2}\right)\sqrt{3} - C2 \cos\left(\frac{\sqrt{3} t}{2}\right) - C2 \sin\left(\frac{\sqrt{3} t}{2}\right)\sqrt{3}\right)\}
$$

Προσθέτοντας και τις αρχικές συνθήκες έχουμε:

**>** dsolve({ode1,ode2,ic1}, {x(t),y(t)});

$$
\{y(t) = \frac{1}{2}e^{\left(-\frac{t}{2}\right)}\left(-\frac{2}{3}\sqrt{3}\sin\left(\frac{\sqrt{3}t}{2}\right) + 2\cos\left(\frac{\sqrt{3}t}{2}\right)\right), x(t) = \frac{2}{3}e^{\left(-\frac{t}{2}\right)}\sqrt{3}\sin\left(\frac{\sqrt{3}t}{2}\right)\}
$$

 $>$  **i**c2 :=  $x(0)=0$ ,  $y(0)=-1$ ;

 $ic2 := x(0) = 0, y(0) = -1$ 

Σχεδιάζουμε τις ολοκληρωτικές καμπύλες.

> with(DEtools):

**>**DEplot({ode1,ode2}, [x(t),y(t)], -4..4,[[ic1], [ic2]], linecolor=black);

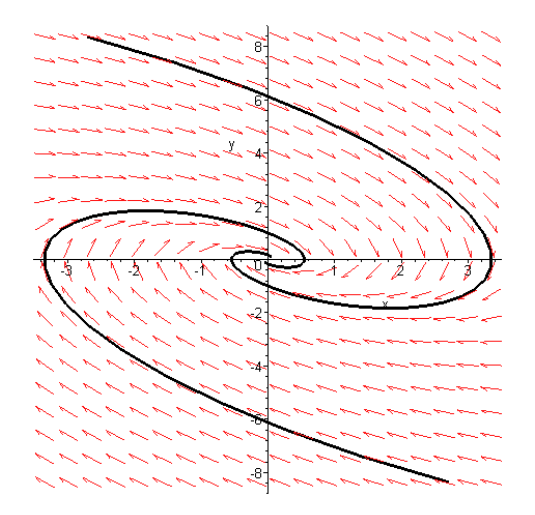

#### **Παράδειγμα: 15-7**

Nα λυθεί το πρόβλημα συνοριακών τιμών  $y'' + 2y' - 10y = e^{-x}$  με  $y(0) = 2$ ,  $y(1) = -5$ .

#### **Λύση:**

Ορίζουμε και σε αυτό το παράδειγμα ως ode τη διαφορική εξίσωση.

> ode :=diff (y (x), x\$2) +2\*diff (y (x), x) -10\*y (x) = exp (-x);  
ode := 
$$
\left(\frac{d^2}{dx^2}y(x)\right)
$$
 + 2  $\left(\frac{d}{dx}y(x)\right)$  - 10 y(x) = e<sup>(-x)</sup>

Ορίζουμε τις συνοριακές συνθήκες.

 $>$  bc:=y(0)=2, y(1)=-5;

$$
bc := y(0) = 2, y(1) = -5
$$

Η λύση της διαφορικής εξίσωσης είναι:

 $>$  dsolve({ode, bc},  $y(x)$ };

$$
y(x) = \frac{1}{11} \frac{e^{((-1+\sqrt{11})x)} (55 e^{(\sqrt{11})} e + 23 - e^{(\sqrt{11})})}{(e^{(\sqrt{11})})^2 + \frac{1}{11} \frac{e^{(-(1+\sqrt{11})x)} e^{(\sqrt{11})} (55 e - 1 + 23 e^{(\sqrt{11})})}{(e^{(\sqrt{11})})^2 - 1} - \frac{1}{11} e^{(-x)}
$$

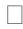

#### **Παράδειγμα: 15-8**

Na λυθεί το σύστημα των διαφορικών εξισώσεων 
$$
\begin{cases} x'(t) = -10x(t) + 10y(t) \\ y'(x) = 28x(t) - y(t) - x(t)z(t) \\ z'(t) = -\frac{8}{3}z(t) + x(t)y(t) \end{cases}
$$

#### **Λύση:**

Ορίζουμε τις διαφορικές εξισώσεις:

\n
$$
\text{ode1:} = \text{diff}(x(t), t) = -10 \cdot x(t) + 10 \cdot y(t);
$$
\n

\n\n $\text{ode1:} = \frac{d}{dt}x(t) = 10y(t) - 10x(t)$ \n

>ode2:=diff (y(t), t)=28\*x(t) - y(t) -x(t) \*z(t);  
ode2:=
$$
\frac{d}{dt}
$$
y(t)=28 x(t) - y(t) - x(t) z(t)

**>** ode3:=diff(z(t),t)=x(t)\*y(t)-(8/3)\*z(t);  $\omega$ *de3* :=  $\frac{d}{dt}$ **z**(*t*) =  $\frac{d}{dt}z(t) = x(t)y(t) - \frac{8}{3}z(t)$ 

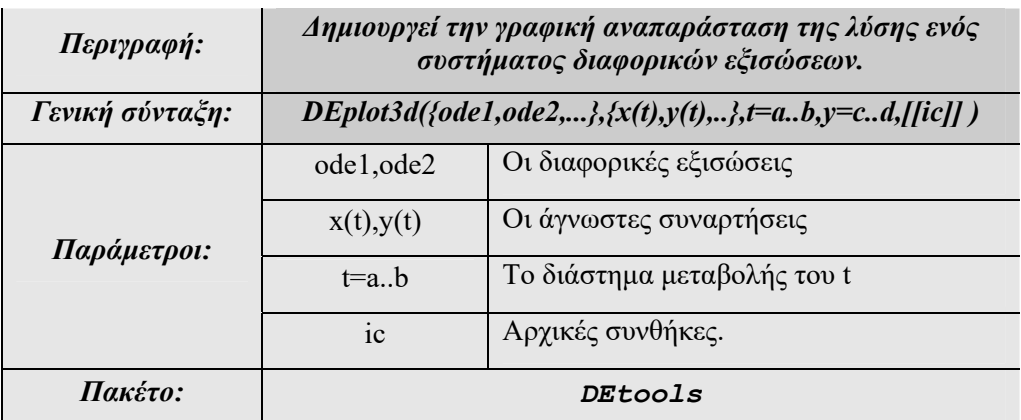

Ενεργοποιούμε το πακέτο DEtools

> with(DEtools):

```
>DEplot3d({ode1,ode2,ode3}, {x(t),y(t),z(t)}, t=0..100, 
[(x(0) = 10, y(0) = 10, z(0) = 10]], stepsize=.02, x = -20..20, y=-25..25, z= 0..50, linecolour=sin(10*t),<br>thickness = 2, title='Lorenz Chaotic At
thickness = 2,title=`Lorenz Chaotic Attractor`, 
orientation=[-30,80]); 
                             Lorenz Chaotic Attractor
```
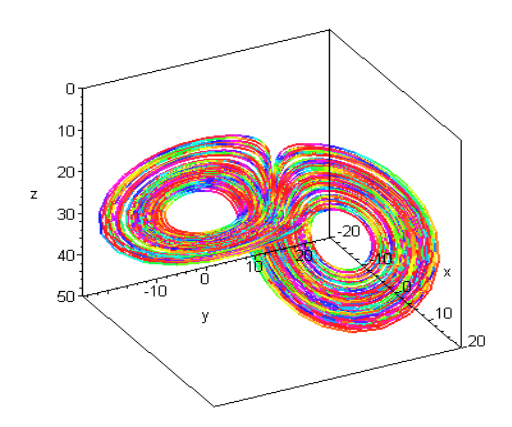

## **15.3 Αριθμητική Επίλυση Διαφορικών Εξισώσεων**

Χρησιμοποιώντας την εντολή dsolve μπορούμε να λύσουμε ένα πρόβλημα αρχικών τιμών ή συνοριακών τιμών αριθμητικά, θέτοντας την παράμετρο numeric. Το Maple χρησιμοποιεί από μόνο του εκείνη τη μέθοδο που θεωρεί κατάλληλη. Βέβαια, μας δίνεται η δυνατότητα, αν θέλουμε, να προσδιορίσουμε τη μέθοδο που θα χρησιμοποιηθεί ορίζοντας την παράμετρο method=, με δυνατές τιμές αυτές που φαίνονται στον παρακάτω πίνακα.

| rkf45        | Βρίσκει την αριθμητική λύση χρησιμοποιώντας την Fehlberg τέταρτης<br>τάξης Runge-μέθοδο με τέταρτου βαθμού παρεμβολή.                                             |
|--------------|----------------------------------------------------------------------------------------------------|
| rosenbrock   | Βρίσκει την αριθμητική λύση χρησιμοποιώντας την πεπλεγμένη<br>Rosenbrock τρίτης τάξης Runge-Kutta μέθοδο με τρίτου βαθμού<br>παρεμβολή.                           |
| dverk78      | Βρίσκει την αριθμητική λύση χρησιμοποιώντας την έβδομης τάξης<br>Runge-Kutta μέθοδο.                                                                              |
| lsode        | Βρίσκει την αριθμητική λύση χρησιμοποιώντας τη Livermore Stiff<br>ODE solver.                                                                                     |
| gear         | Η μέθοδος bstoer με επιλογή τη Burlirsch-Stoer μέθοδο.                                                                                                    |
| taylorseries | Βρίσκει την αριθμητική λύση χρησιμοποιώντας τη μέθοδο σειρών του<br>Taylor.                                                                                       |
| classical    | Βρίσκει την αριθμητική λύση χρησιμοποιώντας την κλασική για το<br>Maple μέθοδο. Περισσότερα για την μέθοδο μπορούμε να βρούμε στο<br>on line εγχειρίδιο του Maple |

*Πίνακας 22. Δυνατές τιμές της παραμέτρου method για την αριθμητική επίλυση μιας Δ.Ε.* 

#### **Παράδειγμα: 15-9**

Να λυθεί αριθμητικά με την μέθοδο Rkf45 το πρόβλημα αρχικών τιμών

 $\begin{cases} y' = 2x \cdot e^{-x \cdot y} \\ 0 & \text{if } y \neq 0 \end{cases}$  $\begin{cases} y & \text{if } y \neq 0 \\ y(0) = 1 \end{cases}$ 

#### **Λύση:**

Ορίζουμε τη διαφορική εξίσωση:

 $\geq$  ode:=diff(y(x),x)=2\*x+exp(-x\*y(x));

ode := 
$$
\frac{d}{dx} y(x) = 2x + e^{(-x y(x))}
$$

Ζητάμε, χρησιμοποιώντας την εντολή dsolve και την παράμετρο numeric, την προσεγγιστική λύση του προβλήματος αρχικών τιμών με την μέθοδο Rkf45.

 $>$ sol:=dsolve({ode,y(0)=1},numeric,method=rkf45);

 $sol := \text{proc}(x \ rkf45) \ \dots \ \text{end proc}$ 

Το Maple ως λύση μιας διαφορικής εξίσωσης με αριθμητικές μεθόδους επιστρέφει μια διαδικασία με την οποία μπορούμε να προσδιορίσουμε τιμές της λύσης της άγνωστης συνάρτησης (μια διαδικασία η οποία προκύπτει από παρεμβολή στα σημεία της αριθμητικής λύσης).

Έτσι, για παράδειγμα μπορούμε να ζητήσουμε τις τιμές:

 $>$  sol(0);

$$
[x = 0., y(x) = 1.]
$$

(επαληθεύσαμε της αρχικές συνθήκες)

 $>$  sol(1);

$$
[x = 1., y(x) = 2.48090978007924168]
$$

Αν θέλουμε να σχεδιάσουμε την ολοκληρωτική καμπύλη που προκύπτει, μπορούμε να χρησιμοποιήσουμε την εντολή του πακέτου plots, odeplot.

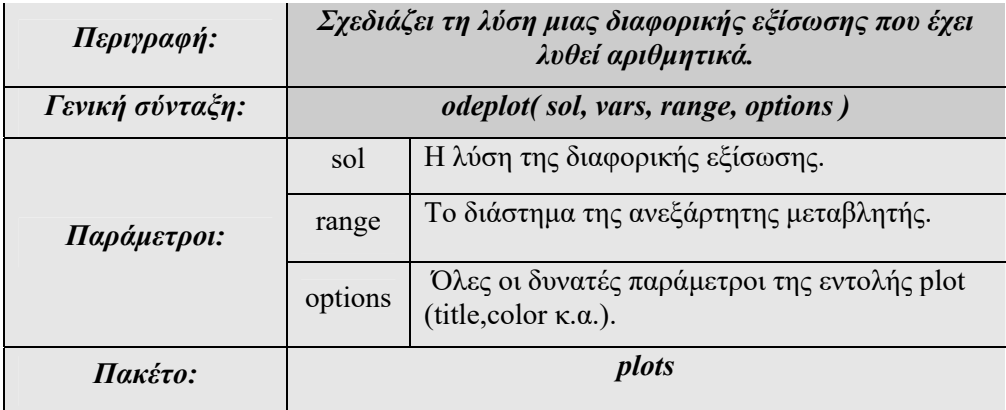

**>** with(plots):

**>** odeplot(sol);

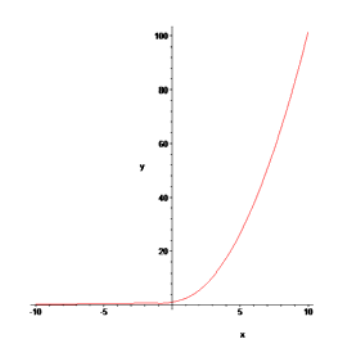

Μπορούμε να χρησιμοποιήσουμε την παράμετρο range για να ορίσουμε το διάστημα στο οποίο θα προσδιορίσουμε τη λύση .

**>** sol:=dsolve({ode,y(0)=1},numeric,method=rkf45,range=- 3..1);

 $sol := \text{proc}(x \ rkf45) \ \dots \ \text{end proc}$ 

Ζητάμε πάλι την ολοκληρωτική καμπύλη.

```
> odeplot(sol);
```
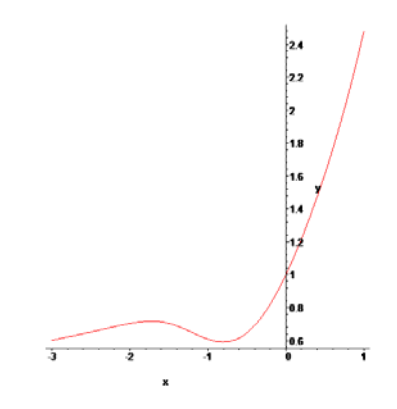

 $\Box$ 

#### **Παράδειγμα: 15-10**

Να λυθεί αριθμητικά με την μέθοδο taylor το πρόβλημα αρχικών τιμών

.

$$
\begin{cases}\ny''(x) + \sin x \cdot y(x) = 0 \\
y(0) = 2 \\
y''(0) = -2\n\end{cases}
$$

**Λύση:** 

Ορίζουμε τη διαφορική εξίσωση.

$$
\begin{aligned} &> \text{ode} : = \text{diff} \left( y \left( x \right), x \xi 2 \right) + \sin \left( x \right) * y \left( x \right) = 0; \\ && \text{ode} : = \left( \frac{d^2}{dx^2} y(x) \right) + \sin(x) y(x) = 0 \end{aligned}
$$

Η ονομάζουμε με sol τη λύση της.

 $>$ sol:=dsolve({ode, y(0)=2, D(y)(0)=-2},y(x), numeric,method=taylorseries);

 $sol := \text{proc}(x \, \text{taylorseries}) \, \dots \, \text{end proc}$ 

Η ολοκληρωτική καμπύλη με χρήση της εντολής odeplot είναι:

```
> with(plots):
```
**>** odeplot(sol);

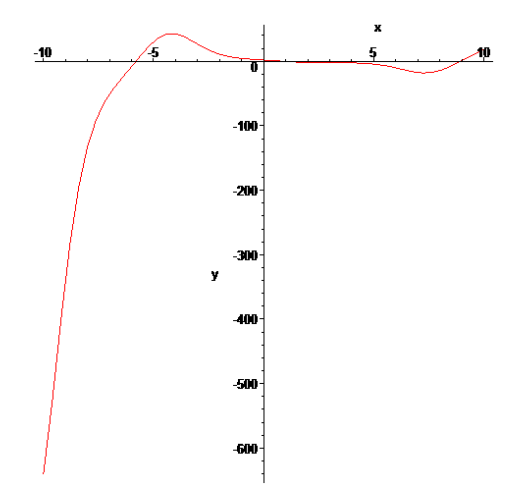

Αν εξετάσουμε τις τιμές για τις αρχικές συνθήκες, βλέπουμε ότι πράγματι ισχύουν.  $>$  sol(0);

$$
\[x = 0., \, y(x) = 2., \frac{d}{dx}y(x) = -2.\]
$$

Αν θέλουμε η λύση να δίνεται σε διαφορετική μορφή (η προεπιλογή είναι διαδικασία) μπορούμε να ορίσουμε την παράμετρο output. (δυνατές τιμές: procedurelist, listprocedure, operator, piecewise, array).

Έτσι, για το παραπάνω πρόβλημα ζητάμε λύση σε μορφή πολύκλαδης συνάρτησης χωρίς να προσδιορίζουμε την προσεγγιστική μέθοδο.

```
> sol:=dsolve({ode, y(0)=2, D(y)(0)=-2},y(x),numeric, 
output=piecewise,range=0..0.1);
sol := x = x, y(x) = \{ \text{undefined } x < 0.
 := 
    2.0000121592890 2.0006898196426  x
     -0.025794375751724 (x - 0.026500208468168)^2-0.31552710075910 (x - 0.026500208468168)^{3}+0.16853560055255 (x - 0.026500208468168)<sup>4</sup>, x \le 0.05300041693633499722.0002811686365 2.0055509709194  x
     -0.070573272873034 (x - 0.076500208468168)^2-0.28134591142900 (x - 0.076500208468168)^{3}+0.17271348372933 (x - 0.076500208468168)^4, x \le 0.1000000000000000004undefined , otherwise, \frac{1}{d}d, \frac{d}{dx} y(x) = \{ undefined , x < 0.
    -1.9993226750195 - 0.051589691904584 x-0.94665051886709 (x - 0.026500208468168)^2+0.67548178067061 (x - 0.026500208468168)^3+0.084281385839285 (x - 0.026500208468168)^4, x \le 0.0530004169363349972-1.9947531835187 - 0.14114710626717 x
     -0.84409061288620 (x - 0.076500208468168)^{2}+0.69186782542891 (x - 0.076500208468168)^3+0.081463953344954 (x - 0.076500208468168)^4, x \le 0.1000000000000000004dimed, otherwise
                         \overline{\phantom{a}}
```
# **15.4 Διαφορικές Εξισώσεις με Μερικές Παραγώγους**

Για την επίλυση διαφορικών εξισώσεων με μερικές παραγώγους το Maple παρέχει την εντολή pdsolve η οποία επιτυγχάνει να λύση ορισμένες μερικές διαφορικές εξισώσεις αναλυτικά. Επίσης ορίζοντας την παράμετρο numeric μπορούμε να έχουμε την αριθμητική επίλυσης της μ.δ.ε..

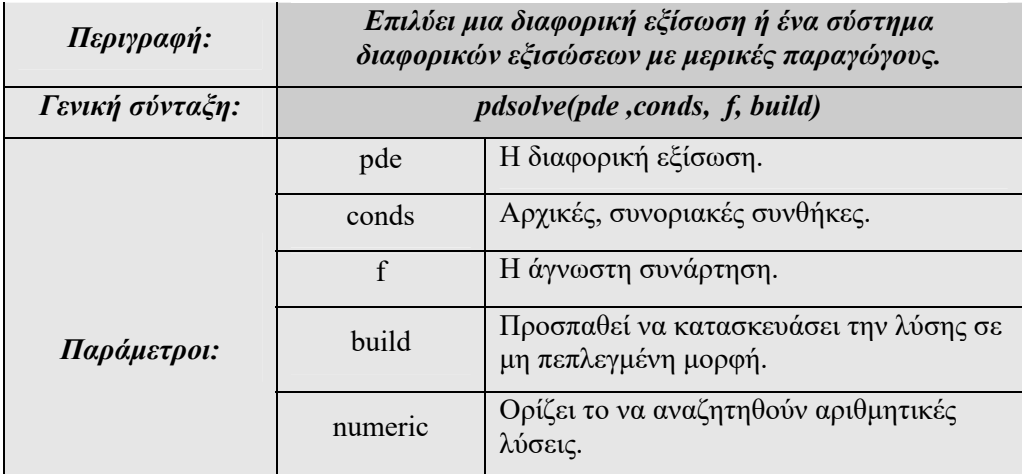

#### **Παράδειγμα: 15-11**

Δίνεται η εξίσωση κύματος σε μια διάσταση  $u_{xx} = \frac{1}{c^2} u_{tt}$ .

#### **Λύση:**

Ορίζουμε την εξίσωση του κύματος ως wave.

$$
\mathbf{a} \times \mathbf{b} = \text{diff}(\mathbf{u}(\mathbf{x}, \mathbf{t}), \mathbf{x}\mathbf{S}^2) = 1/c^2 \cdot 2 \cdot \text{diff}(\mathbf{u}(\mathbf{x}, \mathbf{t}), \mathbf{t}\mathbf{S}^2);
$$
\n
$$
\frac{\partial^2}{\partial x^2} \mathbf{u}(\mathbf{x}, t)
$$
\n
$$
wave := \frac{\partial^2}{\partial x^2} \mathbf{u}(\mathbf{x}, t) = \frac{\partial^2}{\partial t^2} \mathbf{u}(\mathbf{x}, t)
$$

Η λύση της μονοδιάστατης κυματικής εξίσωσης είναι:

**>** sol:=pdsolve(wave,u(x,t));  $sol := u(x, t) =$   $-F1(c t + x) +$   $-F2(c t - x)$ 

Όπου \_F1,\_F2 είναι αυθαίρετες συναρτήσεις.

Αν αυξήσουμε το επίπεδο πληροφοριών του συστήματα για την εντολή pdsolve θα έχουμε πληροφορίες για τον τρόπο επίλυσης της διαφορικής εξίσωσης.

```
> infolevel[pdsolve]:=5;
                            infolved_{pdsolve} := 5
```

```
> sol:=pdsolve(wave,u(x,t));
Checking arguments ... 
First set of solution methods (general or quase general 
solution) 
Trying differential factorization for linear PDEs ... 
differential factorization successful. 
First set of solution methods successful
```
 $sol := u(x, t) = \text{F1}(c t + x) + \text{F2}(c t - x)$ 

Με την εντολή pdetest μπορούμε να κάνουμε επαλήθευση του αποτελέσματος.

```
> pdetest(sol,wave);
```

```
0
```
Ας εφαρμόσουμε τώρα την μέθοδο του χωρισμού των μεταβλητών για να προσδιορίσουμε την λύση της

Aντικαθιστούμε στην διαφορική εξίσωση  $u(x,t) = X(x)T(t)$ 

 $>$  wave:=subs(u(x,t)=X(x)\*T(t),wave);

$$
wave := \frac{\partial^2}{\partial x^2} (X(x) T(t)) = \frac{\frac{\partial^2}{\partial t^2} (X(x) T(t))}{c^2}
$$

Διαιρούμε με την διαφορική εξίσωση με  $X(x)T(t)$ 

> sep := wave/X(x) / T(t);  
\n
$$
sep := \frac{\frac{d^2}{dx^2}X(x)}{X(x)} = \frac{\frac{d^2}{dt^2}T(t)}{T(t)c^2}
$$

Θέτουμε το δεξή μέλος της παραπάνω εξίσωσης με  $-k^2$ . Επιλύουμε την συνήθη διαφορική εξίσωση που προκύπτει χρησιμοποιώντας την εντολή dsolve.  $>$  rhs(sep) =  $-k^2;$ 

$$
\frac{d^2}{dt^2}T(t)
$$

$$
\frac{d^2T(t)}{T(t) c^2} = -k^2
$$

**>** tsolution := dsolve(%,T(t));  $t$ *solution* :=  $T(t) = CI \sin(c kt) + C2 \cos(c kt)$ 

Αντικαθιστούμε τις σταθερές με C1=1/2, C2=1 k=1 και c=4. **>** tsolution:=subs(\_C1=1/2,\_C2=1,k=1,c=4,tsolution);  $\text{t}$  *tsolution* := T(  $t$ ) =  $\frac{1}{2}$  sin( 4 t) + cos( 4 t)

Θέτουμε το αριστερό μέλος της παραπάνω εξίσωσης με επιλύουμε την συνήθη διαφορική εξίσωση που προκύπτει χρησιμοποιώντας την εντολή dsolve  $\text{·}$   $\lambda$   $\text{ln}$   $\text{ln}$ 

$$
\frac{\frac{d^2}{dx^2}X(x)}{X(x)} = -k^2
$$

 $>$ xsolution := dsolve(%,  $X(x)$ );  $x$ *solution* :=  $X(x) = C1 \sin(k x) + C2 \cos(k x)$ 

Αντικαθιστούμε τις σταθερές με C1=1/2, C2=1 k=1 και c=4. **>** xsolution:=subs(\_C1=1/2,\_C2=1,k=1,c=4,xsolution);  $\bar{x}$ *xsolution* :=  $\bar{X}(x) = \frac{1}{2} \sin(x) + \cos(x)$ 

H λύση  $u(x, t)$  uα είναι:

**>** usolution:=rhs(tsolution)\*rhs(xsolution);  $usolution :=$  $\left(\frac{1}{2}\sin(4 t) + \cos(4 t)\right)\left(\frac{1}{2}\sin(x) + \cos(x)\right)$ 

Δημιουργούμε τις γραφικές παραστάσεις της λύσης για t=0,t=1 και t=2. **>** p1:=plot(subs(t=0,usolution),x=-2\*Pi..2\*Pi): **>** p2:=plot(subs(t=1,usolution),x=-2\*Pi..2\*Pi,color=blue): **>** p3:=plot(subs(t=2,usolution),x=-2\*Pi..2\*Pi,color=black): Ενεργοποιούμε το πακέτο εντολών plots και με την εντολή display εμφανίζουμε τις τρεις γραφικές παραστάσεις μαζί. **>** with(plots):display(p1,p2,p3);

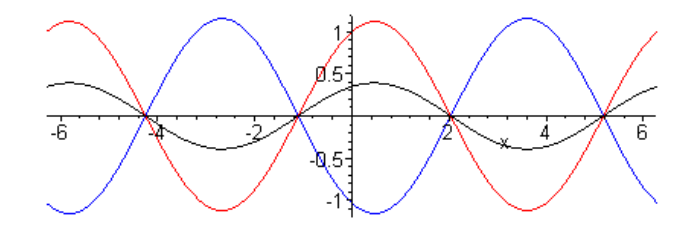

Αν χρησιμοποιήσουμε την εντολή plot3d έχουμε την γραφική αναπαράσταση της λύσης.

**>** plot3d(usolution,x=-2\*Pi..2\*Pi,t=0..10,axes=boxed);

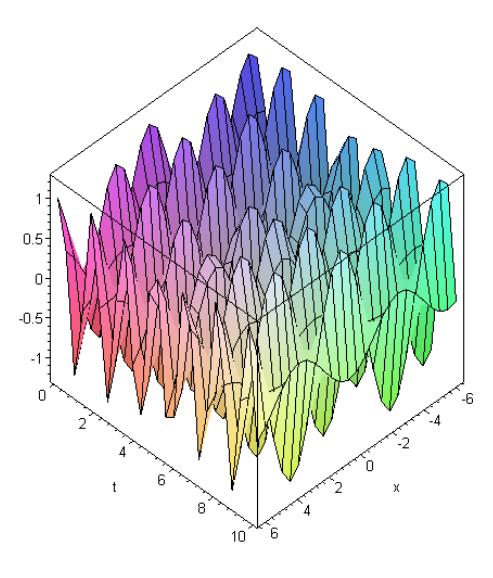

#### **Παράδειγμα: 15-12**

Στο παράδειγμα αυτό θα μελετήσουμε την εξίσωση θερμότητας σε μια διάσταση. Θεωρούμε μια ράβδο μήκους 1m και υποθέτουμε ότι στις άκρες της ράβδου υπάρχει σταθερή θερμοκρασία ίση με 0 ενώ η αρχική κατανομή της θερμοκρασίας είναι  $f(x) = (1-x)(1-e^{-50x})$ 

#### **Λύση:**

Η εξίσωση διάδοσης της θερμότητας σε μια διάσταση είναι:  $u_{_t} = a u_{_{xx}}$  (με  $a = \frac{1}{10}$  $a=\frac{1}{10}$ , έτσι ορίζουμε την εξίσωση heat\_eqn.

> heat eqn:={diff(u(x,t),t)=1/10\*diff(u(x,t),x,x)};

$$
heat\_eqn := \left\{ \frac{\partial}{\partial t} \mathbf{u}(x, t) = \frac{1}{10} \left( \frac{\partial^2}{\partial x^2} \mathbf{u}(x, t) \right) \right\}
$$

Η λύση που προκύπτει με χρήση της εντολής pdsolve είναι: > pdsolve(heat eqn) ;

$$
(u(x, t)) = [F1(x) - F2(t)) \& \text{where}
$$
  

$$
\left[ \{ \frac{d}{dt} - F2(t) = \frac{1}{10} - c_1 - F2(t), \frac{d^2}{dx^2} - F1(x) = -c_1 - F1(x) \} \right]
$$

Οι συνοριακές, αρχικές συνθήκες που θα χρησιμοποιήσουμε είναι:  $\big\{u(1,t)=0\big\}$  $u(0,t) = 0$ <br> $u(1,t) = 0$  $u(x,0) = f(x)$ 

Ορίζουμε τις συνοριακές, αρχικές συνθήκες.

 $>$  conditions:={u(x,0)=(1-x)\*(1-exp(-50\*x)),u(0,t)=0,  $u(1,t)=0$ ;

```
conditions := {u(x, 0) = (1-x) (1 - e^{(-50x)}), u(0, t) = 0, u(1, t) = 0}
```
Τώρα χρησιμοποιώντας την εντολή pdsolve θα επιλύσουμε το πρόβλημα αριθμητικά.

```
> solution := pdsolve(heat eqn,conditions, numeric,
timestep=1/100, spacestep=1/100);
```
#### *solution* := **module**() **export** *plot*, *plot3d*, *animate*, *value*, *settings*; ... **end module**

Η εντολή pdsolve όταν χρησιμοποιηθεί για αριθμητική επιλύσει μιας διαφορικής εξίσωσης με μερικές παραγώγους δίνει την δυνατότητα να υπολογίσουμε ή να αναπαραστήσουμε την λύσεις της διαφορικής εξισώσεις με διάφορες μεθόδους. Οι μέθοδοι που μπορούμε να χρησιμοποιήσουμε είναι η plot, η plot3d, η animate, και η value.

Έτσι αν θέλουμε να παραστήσουμε γραφικά την λύση για διάφορες χρονικές στιγμές χρησιμοποιώντας στην solution την εντολή plot.

> p1:=solution:-plot(t=0,numpoints=50):

```
> p2:=solution:-plot(t=1/8,numpoints=50,color=blue): 
> p3:=solution:-plot(t=1/4,numpoints=50,color=green): 
Ενεργοποιούμε το πακέτο plots και εμφανίζουμε τις τρεις γραφικές παραστάσεις 
μαζί. 
> with(plots):
```
> display(p1,p2,p3);

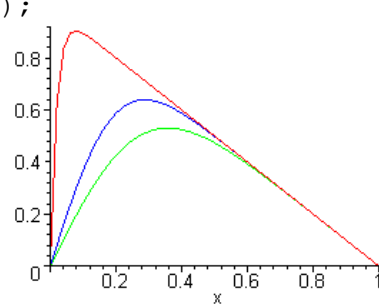

Μπορούμε να δούμε την κατανομή της θερμότητας με κίνηση ως προς t, χρησιμοποιώντας στην solution την εντολή animate.

**>** solution :-animate(t=0..1.5,frames=80,labels=["x",  $"u(x,t)"$  );

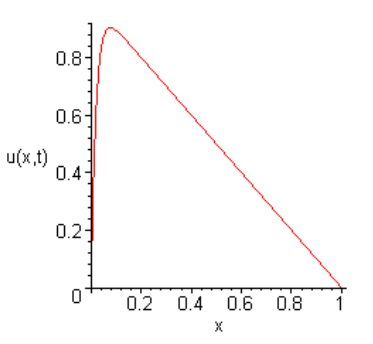

Ακόμα μπορούμε να παραστήσουμε την λύση γραφικά χρησιμοποιώντας στην solution την εντολή plot3d.

```
> solution:-plot3d(t=0..2,axes=boxed,labels=["x","t", 
"u(x,t)"]);
```
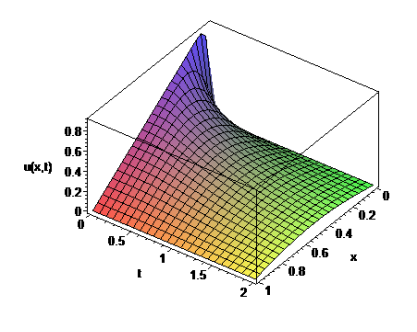

#### **Παράδειγμα: 15-13**

Να λυθεί η διαφορική εξίσωση  $u_x + cos(2x) u_y = -sin y$ .

#### **Λύση:**

Ορίζουμε την εξίσωση ως pde.

$$
\Rightarrow \text{pde:}= \text{diff}\left(u\left(x,y\right),x\right) + \text{cos}\left(2*x\right) * \text{diff}\left(u\left(x,y\right),y\right) = -\text{sin}\left(y\right);
$$
\n
$$
pde:=\left(\frac{\partial}{\partial x}u(x,y)\right) + \text{cos}(2x)\left(\frac{\partial}{\partial y}u(x,y)\right) = -\text{sin}(y)
$$

Η λύση της θα είναι:

**>** sol:=pdsolve(pde,u(x,y));

$$
sol := u(x, y) = -\int_0^x \sin\left(\frac{1}{2}\sin(2\pi a) + y - \frac{1}{2}\sin(2\pi a)\right) d\pi a + \ln\left(y - \frac{1}{2}\sin(2\pi a)\right)
$$

Αν θέλουμε να σχεδιάσουμε τη λύση της για δεδομένες αρχικές συνθήκες, μπορούμε να χρησιμοποιήσουμε την εντολή PDEplot

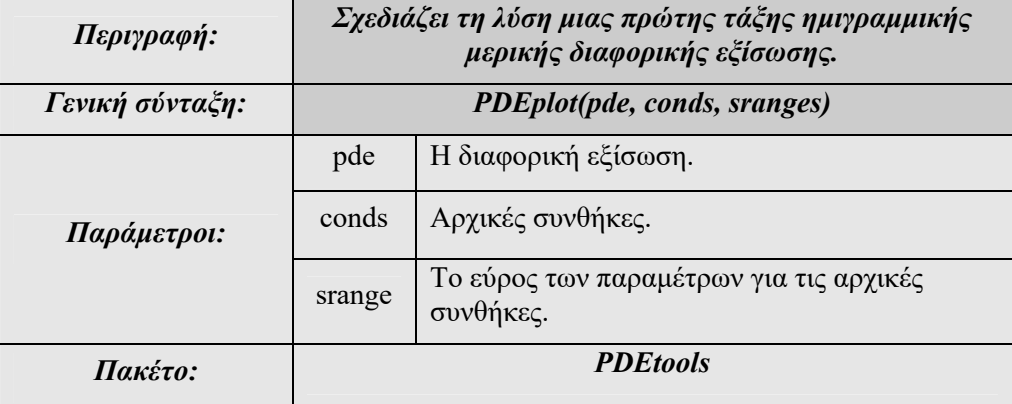

```
Ορίζουμε τις αρχικές συνθήκες 
> incont:=[0,s,1+s^2];
```
*incont* :=  $[0, s, 1 + s^2]$ 

Ενεργοποιούμε το πακέτο PDEtools. **>** with(PDEtools): Έτσι, η επιφάνεια της λύσης μαζί με τις αρχικές συνθήκες είναι: **>** PDEplot(pde,u(x,y),incont,s=-2..2 );

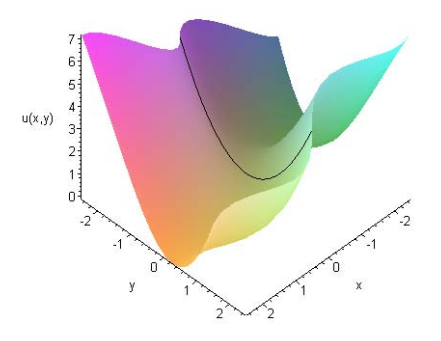

# **Κεφάλαιο 16**

# **Προσεγγιστικές Μέθοδοι**

Στο κεφάλαιο αυτό θα δούμε εντολές που μας βοηθούν να αντιμετωπίσουμε θέματα προσεγγιστικά. Θα παρουσιάσουμε κατάλληλες εντολές για την εύρεση του βέλτιστου μοντέλου με χρήση της μεθόδου των ελαχίστων τετραγώνων. Στη συνέχεια θα παρουσιάσουμε διάφορες μεθόδους παρεμβολής και αριθμητικής ολοκλήρωσης. Εδώ πρέπει να θυμίσουμε ότι το θέμα της αριθμητικής επίλυσης αλγεβρικών εξισώσεων το εξετάσαμε αρκετά αναλυτικά στην παράγραφο 2 του κεφαλαίου 7 και την επίλυση διαφορικών εξισώσεων με αριθμητικές μεθόδους την είδαμε στο κεφαλαίου15.

### **16.1 Μέθοδος Ελαχίστων Τετραγώνων**

To Maple διαθέτει την εντολή LeastSquares με την οποία μπορούμε να βρούμε το βέλτιστο μοντέλο γραμμικό (και όχι μόνο) με τη μέθοδο των ελαχίστων τετραγώνων.

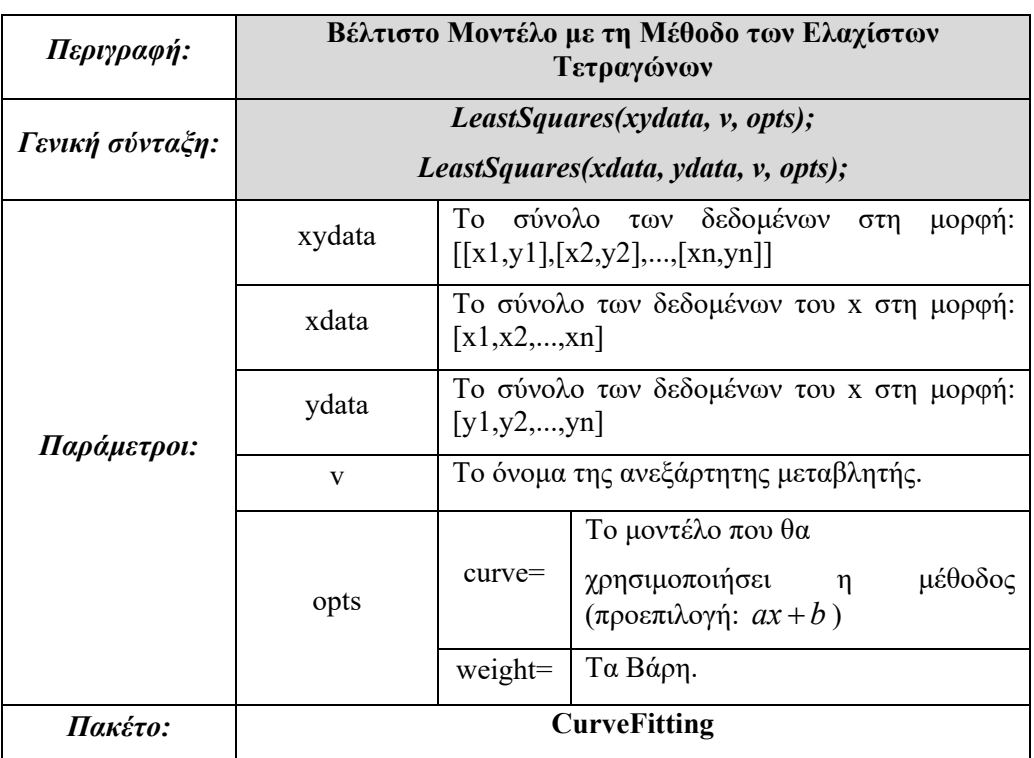

Η γενική σύνταξη της εντολής είναι:

#### **Παράδειγμα: 16-1**

Δίνονται οι αριθμητικές μετρήσεις:

0.2 0.5 0.6 0.9 1 1.1 0.52 0.9 1 1.3 1.5 1.7 *x y*

Να εφαρμοστεί η μέθοδος των ελαχίστων τετραγώνων για τον προσδιορισμό:

- a. Του βέλτιστου γραμμικού μοντέλου.
- b. Του βέλτιστου μοντέλου της μορφής  $y = ax^2 + bx + c$

#### **Λύση:**

Ενεργοποιούμε το πακέτο CurveFitting.

>with(CurveFitting):

Ορίζουμε τα δεδομένα ως δύο διανύσματα και τα καλούμε Χvalues, YValues.

>Xvalues:=[0.2,0.5,0.6,0.9,1,1.1];

 $$ 

>Yvalues:=[0.52,0.9,1,1.3,1.5,1.7];

*Yvalues* :=  $[0.52, 0.9, 1, 1.3, 1.5, 1.7]$ 

 Καλούμε την εντολή LeastSquares χωρίς άλλες παραμέτρους. Είναι άλλωστε προεπιλογή το γραμμικό μοντέλο που αναζητούμε. Το αποτέλεσμα της εντολής το ονομάζουμε lin ώστε να το χρησιμοποιήσουμε στη συνέχεια.

**>** lin:=LeastSquares(Xvalues,Yvalues, x);

 $lin := 0.2584135977 + 1.24872521246458868 x$ 

Kαλούμε την εντολή LeastSquares με παράμετρο curve=a\*x^2+b\*x+c. Το πολυώνυμο 2ας τάξης που προκύπτει το ονομάζουμε nonlin.

```
> nonlin:=LeastSquares(Xvalues,Yvalues,x,curve= 
a * x^2 + b * x + c;
\emph{nonlin} := 0.3515413467 + 0.882961243079119939 \, x + 0.276299339167709102 \, x^2
```
Στη συνέχεια θα παρουσιάσουμε πάνω στο ίδιο σύστημα αξόνων τα δεδομένα 0.2 0.5 0.6 0.9 1 1.1 *x*

0.52 0.9 1 1.3 1.5 1.7 *y* και τις καμπύλες που προκύψαν.

(ενεργοποιούμε το πακέτο plots.)

>with(plots);

Ορίζουμε ως c το γράφημα των σημείων που ορίζονται από τα δεδομένα.

>c:=plot([[0.2,0.52],[0.5,0.9],[0.6,1],[0.9,1.3],[1,1.5], [1.1,1.7]], style=point, symbol=diamond, symbolsize=20); Ορίζουμε ως d τη γραφική παράσταση του γραμμικού μοντέλου που βρήκαμε.

**>** d:=plot(lin,x=0..2):

Ορίζουμε ως e τη γραφική παράσταση της καμπύλης  $y = ax^2 + bx + c$  .

**>** e:=plot(nonlin,x=0..2):

Παρουσιάζουμε στο ίδιο σύστημα αξόνων τα c,d,e.

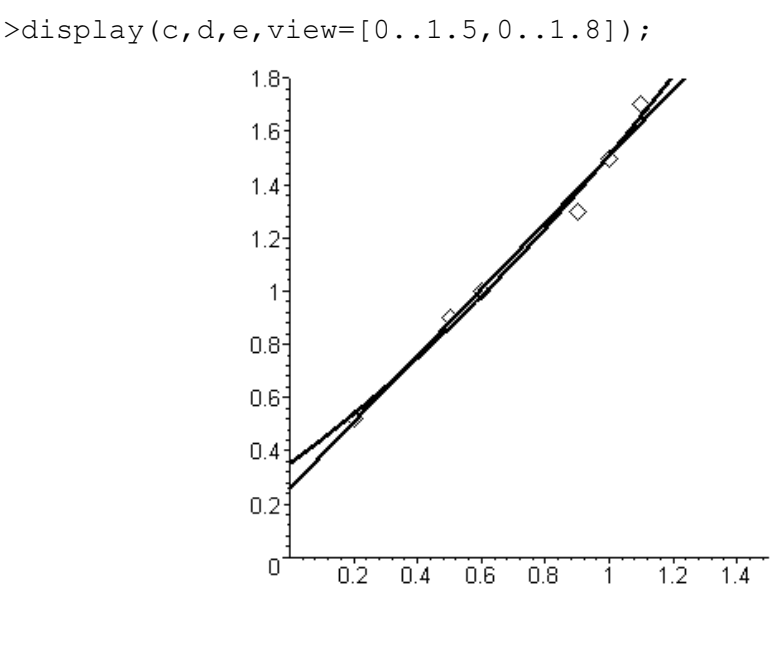

 $\Box$ 

#### **Παράδειγμα: 16-2**

Να βρεθεί με τη μέθοδο των ελαχίστων τετραγώνων το βέλτιστο μοντέλο της μορφής  $y = a \sin(x) + b \cos(x)$ : για τα δεδομένα *γ*  $x -1 -0.5 0 0.5 1$ 1 0 1 2 1  $-1$ 

#### **Λύση:**

Ενεργοποιούμε το πακέτο CurveFitting.

> with(CurveFitting):

Ορίζουμε τα δεδομένα ως δύο διανύσματα και τα καλούμε Xvalues, YValues.

```
> Xvalues:=[-1, -0.5, 0, 0.5, 1];
```

```
> Yvalues:=[-1, 0, 1, 2, 1];
```
*Yvalues* :=  $[-1, 0, 1, 2, 1]$ 

Καλούμε την εντολή LeastSquares με παράμετρο curve=a\*sin(x)+b\*cos(x).

```
> mondelo:=LeastSquares(Xvalues,Yvalues, x, curve= 
a*sin(x)+b*cos(x));
```
#### $mondelo := 1.408321960 \sin(x) + 0.8818911704 \cos(x)$

Ενεργοποιούμε το πακέτο plots.

> with(plots):

Ορίζουμε ως c το γράφημα των σημείων που ορίζονται από τα δεδομένα.

 $>c:=plot([[-1,-1],[-0.5,0],[0,1],[0.5,2],[1,1]]$ , style= point,symbol=diamond,colour=black,symbolsize=20): Ορίζουμε ως d τη γραφική παράσταση του μοντέλου που υπολογίσαμε

**>** d:=plot(mondelo,x=-1..1):

Με την εντολή display εμφανίζουμε στο ίδιο σύστημα αξόνων τις παραπάνω γραφικές παραστάσεις.

 $>$ display(c,d,view=[-1.1..1.1,-2..2]);

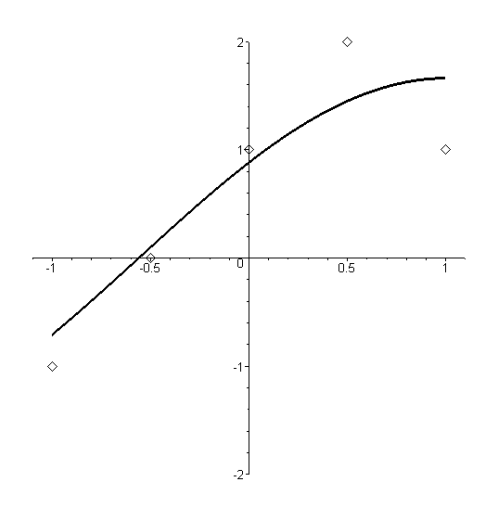

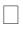

# **16.2 Παρεμβολή**

#### **Πολυωνυμική Παρεμβολή**

Με το Maple μπορούμε να κάνουμε πολυωνυμική παρεμβολή με μια από τις μεθόδους **Lagrange**, **monomial**, **Newton**, ή **power.**

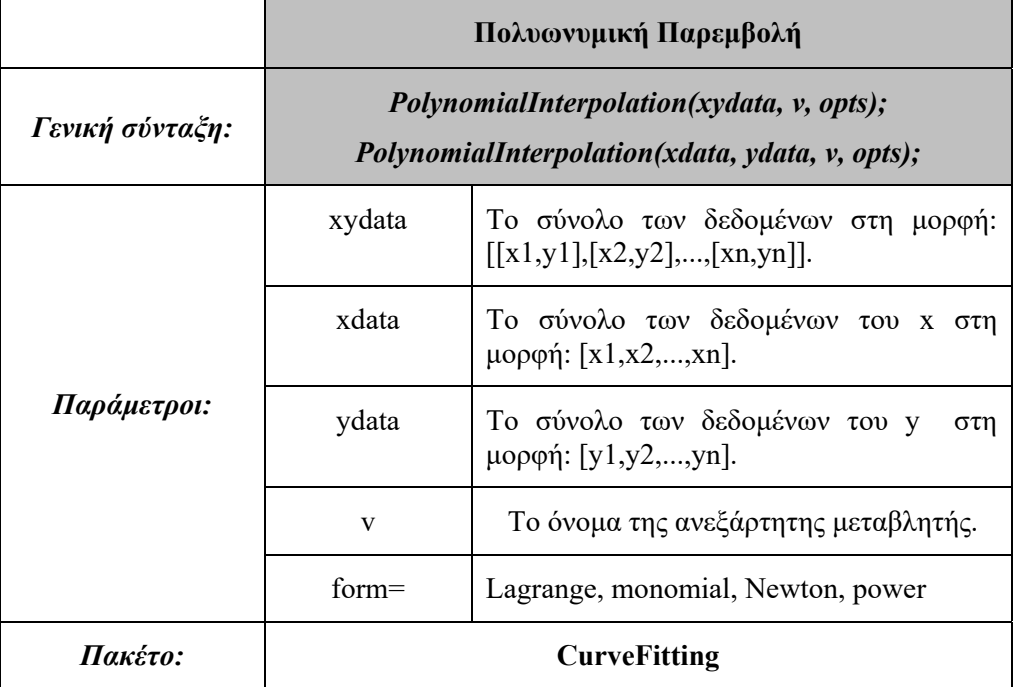

Η παρεμβολή αυτή επιστρέφει ένα πολυώνυμο βαθμού n-1, εάν το πλήθος το δεδομένων είναι n.

#### **Παράδειγμα: 16-3**

Να βρεθεί το πολυώνυμο που παρεμβάλλει τα δεδομένα | 0.2 0.5 0.6 0.9 1 1.1 *x* | 0.52 0.9 1 1.3 1.5 1.7 *y* με την μεθόδους Lagrange, και να βρεθεί η τιμή του πολυωνύμου στο x=0.625.

#### **Λύση:**

Ενεργοποιούμε το πακέτο CurveFitting.
>with(CurveFitting):

Ορίζουμε ως p1 το πολυώνυμο παρεμβολής του Lagrange.

**>** p1:=x->PolynomialInterpolation ([0.2,0.5,0.6,0.9,1,1.1], [0.52,0.9,1,1.3,1.5,1.7], x, form=Lagrange);

 $p1 := x \rightarrow CurveFitting : *PolynomialInterpolation* ( [0.2, 0.5, 0.6, 0.9, 1, 1.1 ],$  $[0.52, 0.9, 1, 1.3, 1.5, 1.7], x, form = Lagrange$ 

(υπολογίζουμε την τιμή στο 0.625)

 $>$  p1(0.625);

#### 1.019027322

Σχεδιάζουμε στο ίδιο σύστημα αξόνων τα σημεία  $(x_i, y_i)$ ,  $i = 0, ..., 5$ . και το πολυώνυμο παρεμβολής του Lagrange.

> with(plots);

Ορίζουμε ως c την γραφική αναπαράσταση των σημείων παρεμβολής.

>c:=plot([[0.2,0.52],[0.5,0.9],[0.6,1],[0.9,1.3],[1,1.5], [1.1,1.7]], style=point, symbol=diamond, symbolsize=30);

Ορίζουμε ως d την γραφική παράσταση του πολυωνύμου παρεμβολής.

```
>d:=plot(p1(x), x=0..2);
```
Εμφανίζουμε και τις δύο γραφικές παραστάσεις στο ίδιο σύστημα αξόνων. >display(c,d,view=[0..1.5,0..1.8]);

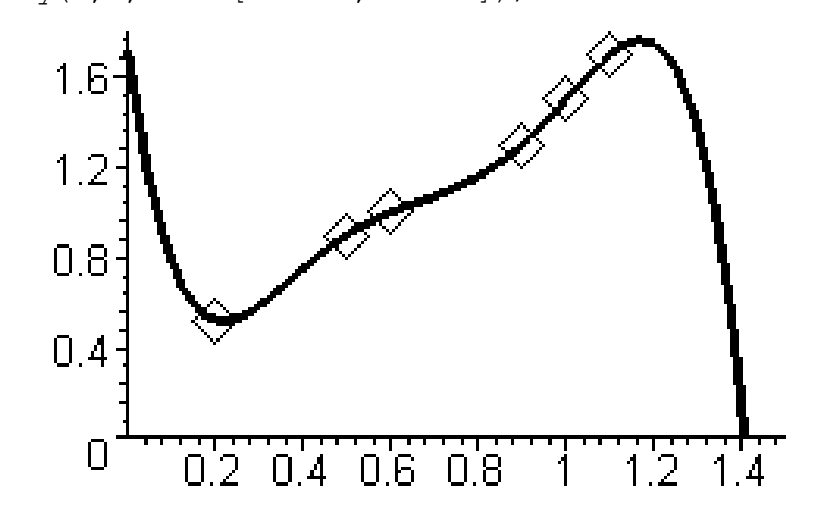

```
Αν θέλουμε να εμφανιστεί ο τύπος του πολυωνύμου , τότε: 
> PolynomialInterpolation([0.2,0.5,0.6,0.9,1,1.1], [0.52, 
0.9, 1, 1.3, 1.5, 1.7], x, form=Lagrange) ;
```
 $-8.597883598 (x - 0.5) (x - 0.6) (x - 0.9) (x - 1) (x - 1.1)$  $x + 250.0000000 (x - 0.2) (x - 0.6) (x - 0.9) (x - 1) (x - 1.1)$  $x - 416.6666667 (x - 0.2) (x - 0.5) (x - 0.9) (x - 1) (x - 1.1)$  $+ 773.8095238 (x - 0.2) (x - 0.5) (x - 0.6) (x - 1) (x - 1.1)$  $( x - 937.5000000 ( x - 0.2) ( x - 0.5) ( x - 0.6) ( x - 0.9) ( x - 1.1)$  $+314.8148148 (x - 0.2) (x - 0.5) (x - 0.6) (x - 0.9) (x - 1)$ 

Ζητάμε το παραπάνω αποτέλεσμα σε πιο απλή μορφή.

```
> simplify(%);
-14.49246037x + 60.18882292x^2 - 104.0839950x^3 - 24.14021170x^5 + 82.30820126x^4+1.719642862
```
Υπολογίζουμε το πολυώνυμο παρεμβολής με τη μέθοδο Newton.

**>** PolynomialInterpolation([0.2,0.5,0.6,0.9,1,1.1], [0.52, 0.9,1,1.3,1.5,1.7], x,form=Newton);

$$
\left(\left(\left(\left(-24.14021148 \, x + 29.19973523\right) \left(x - 0.9\right) + 0.9523809758\right) \left(x - 0.6\right) - 0.6666666750\right) \left(x - 0.5\right) + 1.266666667\right) \left(x - 0.2\right) + 0.52
$$

Ζητάμε το παραπάνω αποτέλεσμα σε πιο απλή μορφή.

```
> simplify(%); 
 -24.14021148x<sup>5</sup> + 82.30820049x<sup>4</sup> - 104.0839939x<sup>3</sup> + 60.18882226x<sup>2</sup> - 14.49246017x+1.719642843
```
#### **Γραμμικές και Κυβικές Spline**

Μια πολύ αποδοτική μέθοδος παρεμβολής είναι εκείνη που προκύπτει από παρεμβολή τμηματικά πολυωνυμικών συναρτήσεων.

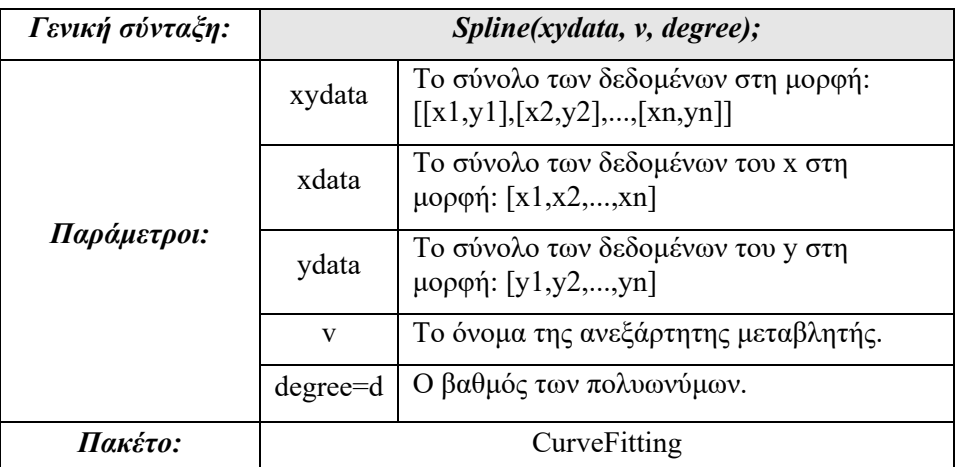

Για να γίνει χρήση της εντολής αυτής πρέπει να έχει ενεργοποιηθεί πρώτα το πακέτο CurveFitting. Αυτό γίνεται με την εντολή: with(CurveFitting):

#### **Παράδειγμα: 16-4**

Να βρεθεί η συνάρτηση που παρεμβάλει τα δεδομένα 01234  $0 \t1 \t4 \t5 \t-2$ *x*  $\frac{1}{y}$  0 1 4 5 -2 με τη

μέθοδο Splines.

**Λύση:** 

Ενεργοποιούμε το πακέτο εντολών CurveFitting.

**>** with(CurveFitting):

Η γραμμική παρεμβολή Splines είναι (degree=1):

**>** Spline([0,1,2,3,4],[0,1,4,5,-2], x, degree=1);

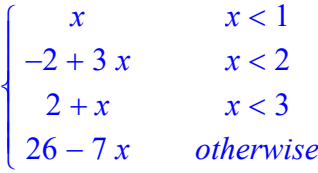

Αν ορίσουμε το παραπάνω αποτέλεσμα ως συνάρτηση, μπορούμε να δούμε την γραφική της παράσταση.

**>** f:=x->Spline([0,1,2,3,4],[0,1,4,5,-2], x,degree=1);  $f := x \rightarrow CurveFitting: Spline([0, 1, 2, 3, 4], [0, 1, 4, 5, -2], x, degree = 1)$ 

**>** plot(f(x),x=0..4);

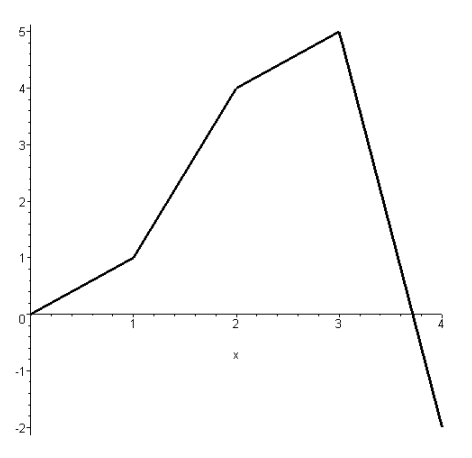

Η κυβική παρεμβολή Splines είναι (degree=3).

**>** with(CurveFitting):

 $\sqrt{ }$ 

 $\overline{\phantom{a}}$  $\overline{\phantom{a}}$  $\overline{\phantom{a}}$  $\overline{\phantom{a}}$  $\overline{\phantom{a}}$  $\overline{\phantom{a}}$  $\overline{\phantom{a}}$  $\perp$  $\overline{\mathcal{A}}$ 1  $\overline{\phantom{a}}$  $\overline{\phantom{a}}$  $\overline{\phantom{a}}$  $\overline{\phantom{a}}$  $\overline{\phantom{a}}$  $\overline{\phantom{a}}$  $\overline{\phantom{a}}$ 

 $\overline{\mathcal{A}}$ 

 $\overline{\mathsf{L}}$ 

**>** Spline([0,1,2,3,4],[0,1,4,5,-2], x,degree=3);

$$
\frac{13}{28}x + \frac{15}{28}x^3 \qquad x < 1
$$
  

$$
\frac{17}{14} - \frac{89}{28}x + \frac{51}{14}x^2 - \frac{19}{28}x^3 \qquad x < 2
$$
  

$$
\frac{145}{14} - \frac{473}{28}x + \frac{21}{2}x^2 - \frac{51}{28}x^3 \qquad x < 3
$$
  

$$
-\frac{643}{7} + \frac{2389}{28}x - \frac{165}{7}x^2 + \frac{55}{28}x^3 \qquad \text{otherwise}
$$

**>** g:=x->Spline([0,1,2,3,4],[0,1,4,5,-2], x,degree=3);  $g := x \rightarrow CurveFitting: Spline([0, 1, 2, 3, 4], [0, 1, 4, 5, -2], x, degree = 3)$ 

**>** plot(g(x),x=0..4);

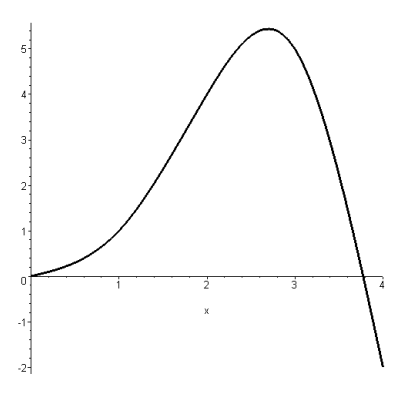

Ας δούμε τώρα τις γραφικές παραστάσεις των δύο αυτών προσεγγίσεων και το σύνολο των δεδομένων στο ίδιο σύστημα αξόνων.

>with(plots):

Ορίζουμε ως c το γράφημα των σημείων που ορίζονται από τα δεδομένα

**>** c:=plot([[0,0],[1,1],[2,4],[3,5],[4,-2]],style=point, symbol=diamond,colour=black,symbolsize=25);

Ορίζουμε ως d τις γραφικές παραστάσεις των f,g.

 $>d:=p$ lot( $[f(x),q(x)]$ ,  $x=0..4$ );

Παρουσιάζουμε τις γραφικές παραστάσεις c και d στο ίδιο σύστημα αξόνων.

>display(c,d,view=[0..4,-2..6]);

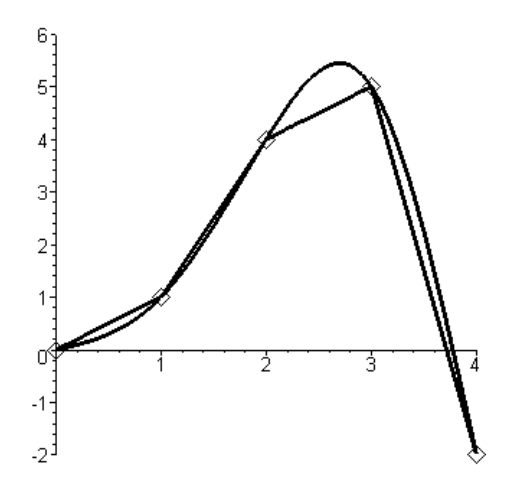

## **16.3 Αριθμητική Ολοκλήρωση**

Στην παράγραφο 5 του κεφαλαίου 9 εξετάσαμε την εντολή int η οποία υπολογίζει το ολοκλήρωμα συνάρτησης μιας μεταβλητής. Στις περιπτώσεις όπου δεν είναι δυνατόν να υπολογιστεί ένα ολοκλήρωμα είδαμε ότι μπορούμε να χρησιμοποιήσουμε την εντολή int σε συνδυασμό με την εντολή evalf για να έχουμε την προσέγγιση ενός ορισμένου ολοκληρώματος,

Στην παράγραφο αυτή θα δούμε πώς προσεγγίζουμε με το Maple ένα ολοκλήρωμα χρησιμοποιώντας τα αθροίσματα Riemman. Επίσης, θα αναφέρουμε για εκπαιδευτικούς λόγους δυο κλασικές μεθόδους αριθμητικής ολοκλήρωσης όπως αυτή του τραπεζίου και του Simpson, που υποστηρίζονται από εντολές του πακέτου student.

#### **Παράδειγμα: 16-4**

Στο παράδειγμα αυτό θα υπολογίσουμε αλλά και θα παρουσιάσουμε γραφικά διάφορες προσεγγίσεις του ορισμένου ολοκληρώματος  $\int_0^{\pi} \sin x dx$  .

#### **Λύση:**

> restart;

Ορίζουμε τη συνάρτηση  $f(x) = \sin x$ .

 $> f:=x->sin(x);$ 

 $f := x \rightarrow \sin(x)$ 

Η γραφική της παράσταση είναι:

 $>$  plot(f(x), x=0..Pi);

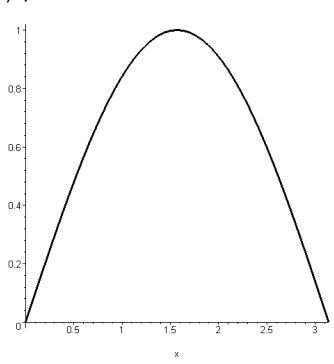

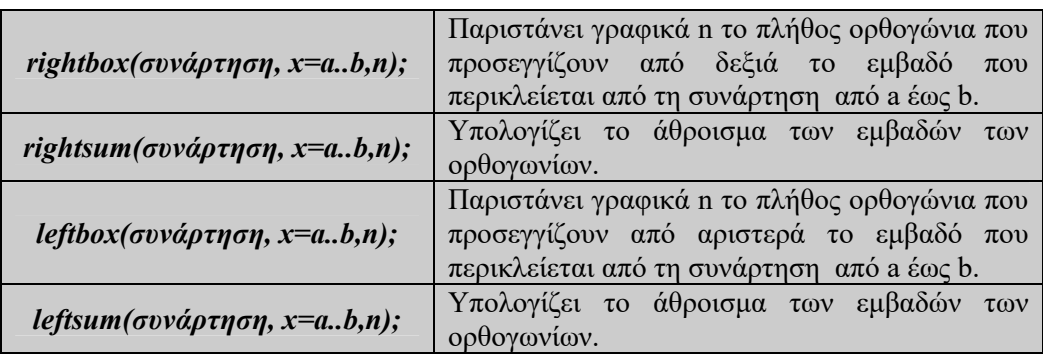

Για να υπολογίσουμε τις διάφορες προσεγγίσεις του ολοκληρώματος θα χρησιμοποιήσουμε τις ακόλουθες εντολές του πακέτου student.

Θα προσεγγίσουμε την περιοχή με παραλληλόγραμμα.

Ενεργοποιούμε το πακέτο.

> with(student):

Αρχικά θα προσεγγίσουμε το εμβαδό με 6 ορθογώνια (δεξιά), οπότε θα έχουμε:

 $>$  rightbox(f(x), x=0..Pi, 6);

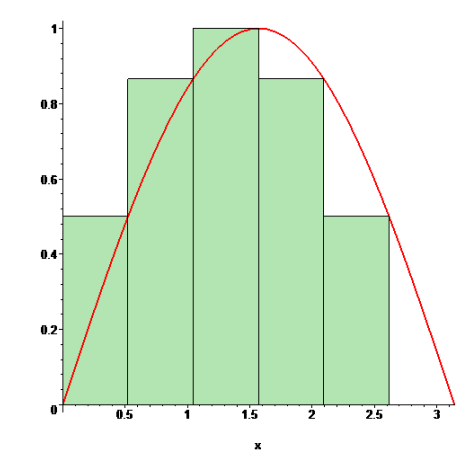

Το άθροισμα των εμβαδών των ορθογωνίων είναι:

 $>$ rightsum(f(x), x=0..Pi,6);

$$
\frac{1}{6}\pi\left(\sum_{i=1}^{6}\sin\left(\frac{i\pi}{6}\right)\right)
$$

που προσεγγιστικά δίνει την τιμή:

 $>$ evalf $(\%)$ ;

#### 1.954097234

Αρχικά θα προσεγγίσουμε το εμβαδό με 6 ορθογώνια (αριστερά), οπότε θα έχουμε:

```
> leftbox(f(x), x=0..Pi, 6);
```
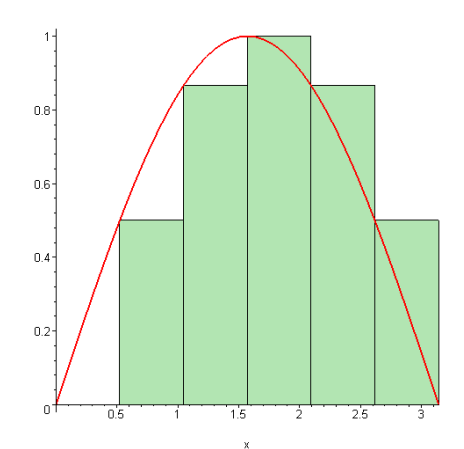

Το άθροισμα των εμβαδών των ορθογωνίων είναι:

> leftsum(f(x), x=0..Pi, 6);  
\n
$$
\frac{1}{6} \pi \left( \sum_{i=0}^{5} \sin \left( \frac{i \pi}{6} \right) \right)
$$
\n>evalf(\*);

**>** evalf(%);

1.954097234

 $\setminus$ 

 $\big)$  $\overline{\phantom{a}}$ 

 $\int$ 

Τώρα θα αυξήσουμε το πλήθος των ορθογωνίων σε 12.

 $>$  rightbox(f, x=0..Pi, 12);

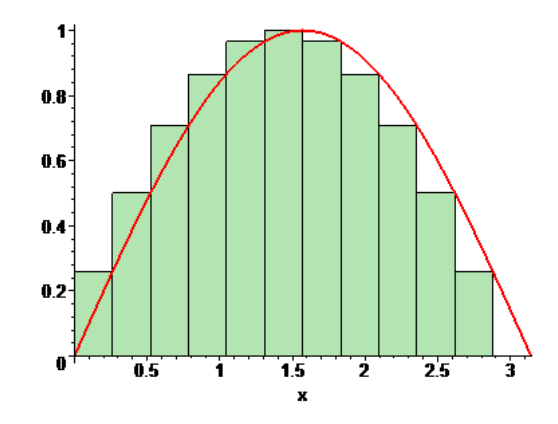

Το άθροισμα των εμβαδών των ορθογωνίων είναι:

 $>$ rightsum(f(x), x=0..Pi, 12);

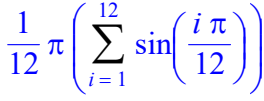

 $>$ evalf $(%)$ ;

1.988563777

Το συγκεκριμένο ολοκλήρωμα μπορούμε να το υπολογίσουμε ακριβώς με την εντολή int.

2

 $>$  int (f(x), x=0..Pi);

 $\Box$ 

Οι δύο κλασικές μέθοδοι αριθμητικής ολοκλήρωσης που διδάσκονται είναι αυτή του τραπεζίου και του Simpson, οι οποίες επίσης συμπεριλαμβάνονται στο πακέτο εντολών student.

#### **Μέθοδος του Τραπέζιου**

Υπενθυμίζουμε ότι αν διαμερίσουμε το διάστημα [a,b] σε n υποδιαστήματα μήκους  $h = \frac{b-a}{a}$ *n*  $=\frac{b-a}{b-a}$  , τότε το ολοκλήρωμα με την μέθοδο του τραπεζιου δίνεται απο το άθροισμα:  $\int_a^b f(x)dx = \left(\frac{f_0}{2} + f_1 + ... + f_{n-1} + \frac{f_n}{2}\right)$  $\int_{a}^{b} f(x)dx = \left(\frac{f_{0}}{2} + f_{1} + \dots + f_{n-1} + \frac{f_{n}}{2}\right)h$ 

Η εντολή με την οποία εκτελείται παραπάνω διαδικασία είναι:

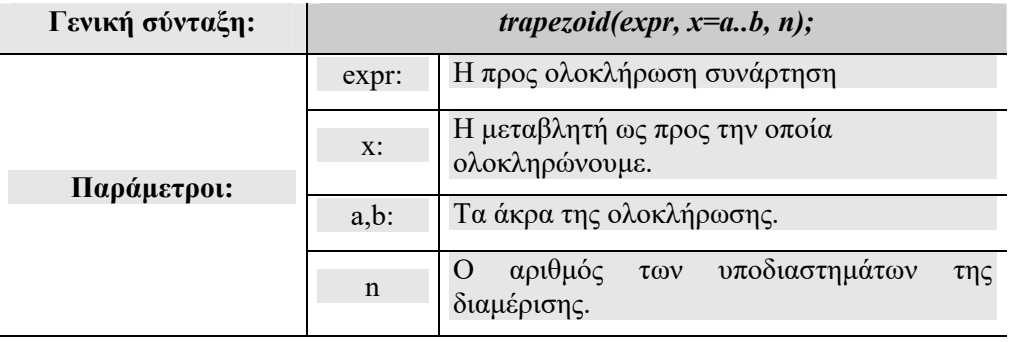

## **Μέθοδος του Simpson**

Αν διαμερίσουμε το διάστημα [a,b] σε n υποδιαστήματα μήκους *b a <sup>h</sup> n*  $=\frac{b-a}{a}$ 

τότε το ολοκήρωμα με την μέθοδο του Simpson δίνεται απο το

άθροισμα: 
$$
\int_a^b f(x)dx = \frac{h}{3}(f_0 + f_n + 4(f_1 + f_3... + f_{n-1}) + 4(f_2 + f_4 + ... + f_{n-2}))
$$

Η εντολή με την οποία εκτελείται η παραπάνω διαδικασία είναι:

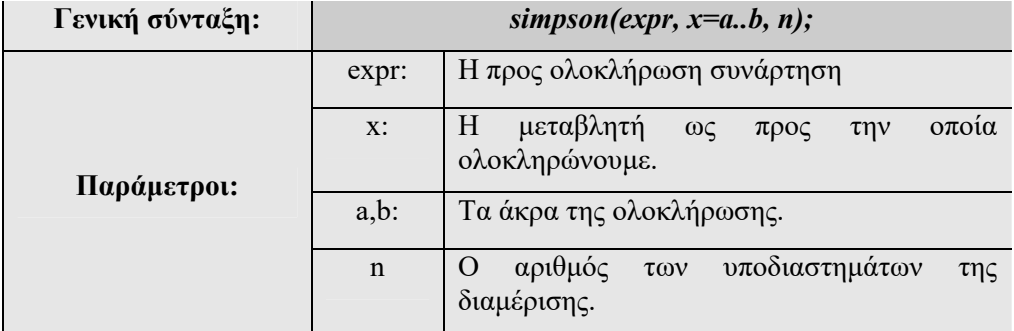

#### **Παράδειγμα: 16-5**

Να υπολογιστεί με τη μέθοδο του τραπεζίου και του Simpson το ολοκλήρωμα 3

$$
\int_0^1 \frac{e^{-x^3}}{x^2+1} dx.
$$

**Λύση:** 

Ενεργοποιούμε το πακέτο.

**>** with(student):

**>** trapezoid(exp(-x^3)/(x^2+1), x = 0..1,10);

$$
\frac{1}{20} + \frac{1}{10} \left( \sum_{i=1}^{9} \frac{e^{-\left(\frac{i^3}{1000}\right)}}{i^2} \right) + \frac{1}{40} e^{-1}
$$

 $>$ evalf(%);

#### 0.6643228980

> 
$$
\sin\phi
$$
 (exp (-x<sup>3</sup>)/(x<sup>2</sup>+1), x=0...1, 10);  
\n
$$
\frac{1}{30} + \frac{1}{60} e^{(-1)} + \frac{2}{15} \left( \sum_{i=1}^{5} \frac{e^{(-\frac{i}{5} - 1/10)^3}}{(\frac{i}{5} - \frac{1}{10})^2 + 1} \right) + \frac{1}{15} \left( \sum_{i=1}^{4} \frac{e^{(-\frac{i^3}{125})}}{(\frac{i^2}{25} + 1)} \right)
$$

**>** evalf(%);

0.6649406381

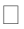

# **Κεφάλαιο 17**

## **Στοιχεία Προγραμματισμού**

Στο κεφάλαιο αυτό θα δούμε κάποια βασικά στοιχεία για το π;vς μπορούμε να χρησιμοποιήσουμε το Maple ως μια γλώσσα προγραμματισμού. Θα παρουσιάσουμε τις βασικές μορφές προγραμματισμού όπως είναι οι εντολές επανάληψης και ελέγχου και ο ορισμός διαδικασιών. Αυτά μαζί με τα όσα έχουμε αναφέρει στα προηγούμενα κεφάλαια για μεταβλητές και δομές θα μας επιτρέψουν να γράψουμε τις πρώτες γραμμές κώδικα.

Επίσης θα παρουσιάσουμε τον τρόπο με τον οποίον μπορούμε να εντάξουμε τους υπολογισμούς μας σε μικρές εφαρμογές που παρουσιάζονται σε διαλογικό γραφικό περιβάλλον. Αυτές οι εφαρμογές στο Maple ονομάζονται Maplets.

## **17.1 Εντολές Επανάληψης**

Για την επαναληπτική εκτέλεση ορισμένων εντολών το Maple είναι εφοδιασμένο με τις εντολές For και While. Την εντολή For τη χρησιμοποιούμε όταν γνωρίζουμε ακριβώς το πλήθος των επαναλήψεων, ενώ η εντολή While χρησιμοποιείται όταν θέλουμε την επανάληψη κάποιων εντολών όσο ισχύει μια συνθήκη.

#### **Η εντολή FOR**

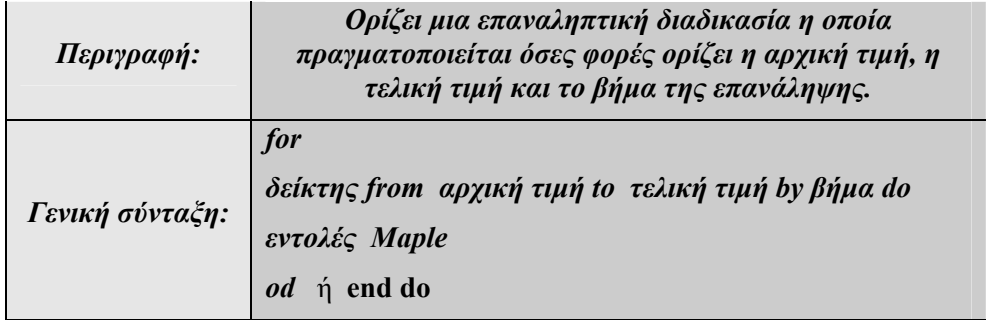

#### **Παράδειγμα: 17-1**

Να υπολογιστούν οι 8 πρώτοι αριθμοί .

#### **Λύση:**

Όπως είδαμε στο κεφάλαιο 2 η εντολή που δίνει τον i-στο πρώτο αριθμό είναι η ithprime. Έτσι δημιουργούμε την επαναληπτική διαδικασία:

> 2 3

> 5 7

11

13

17

> for i from 1 to 8 do

ithprime(i);

od;

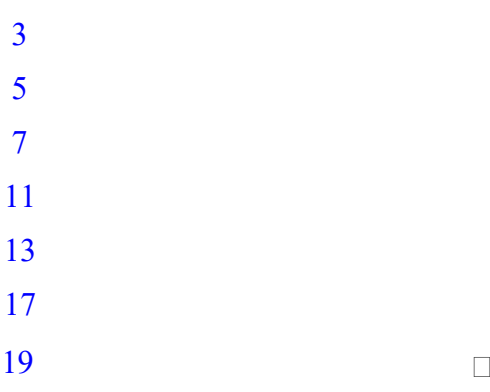

#### **Παράδειγμα: 17-2**

Να κατασκευαστεί το τρίγωνο του Pascal, δηλαδή το τρίγωνο που δημιουργείται από τους συντελεστές (διωνυμηκή συντελεστές) των πολυωνύμων  $(x + y)^n$  <sub>.</sub>

#### **Λύση:**

Θα δημιουργήσουμε όλα τα αναπτύγματα της μορφής  $(x + y)^i$  με το δείκτη i να παίρνει τιμές από 1 έως 8.

```
> for i from 0 to 8 do
```

```
expand((x+y)^{^{\wedge}i});
```
od;

$$
1
$$
  
\n
$$
x + y
$$
  
\n
$$
x^2 + 2xy + y^2
$$
  
\n
$$
x^3 + 3x^2y + 3xy^2 + y^3
$$
  
\n
$$
x^4 + 4x^3y + 6x^2y^2 + 4xy^3 + y^4
$$
  
\n
$$
x^5 + 5x^4y + 10x^3y^2 + 10x^2y^3 + 5xy^4 + y^5
$$
  
\n
$$
x^6 + 6x^5y + 15x^4y^2 + 20x^3y^3 + 15x^2y^4 + 6xy^5 + y^6
$$
  
\n
$$
x^7 + 7x^6y + 21x^5y^2 + 35x^4y^3 + 35x^3y^4 + 21x^2y^5 + 7xy^6 + y^7
$$
  
\n
$$
x^8 + 8x^7y + 28x^6y^2 + 56x^5y^3 + 70x^4y^4 + 56x^3y^5 + 28x^2y^6 + 8xy^7 + y^8
$$

Αν τώρα χρησιμοποιήσουμε την εντολή coeffs που είδαμε στο κεφάλαιο 4, μπορούμε να παρουσιάσουμε το τρίγωνο των δυωνυμικών συντελεστών.

```
> for i from 0 to 8 do 
  coeffs( expand( (x+y)^i) );
  od;
```
1  $1, 1$  $1, 1, 2$ 

 $3, 3, 1, 1$  $4, 6, 1, 1, 4$  $1, 1, 10, 10, 5, 5$  $1, 1, 6, 15, 20, 15, 6$ 1, 1, 7, 21, 35, 35, 21, 7 28, 56, 70, 56, 28, 8, 8, 1, 1

 $\Box$ 

#### **Η εντολή WHILE**

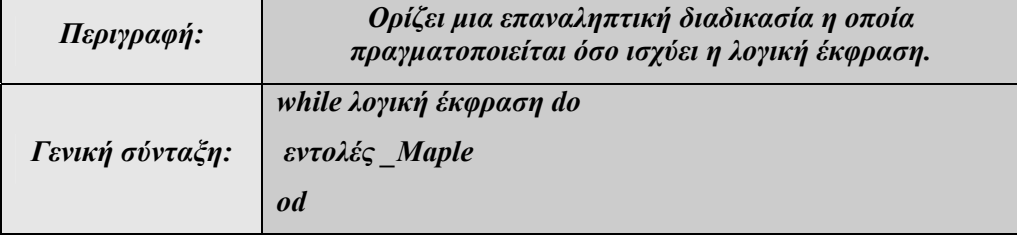

#### **Παράδειγμα: 17-3**

Να δημιουργηθεί μια επαναληπτική διαδικασία η οποία θα εξετάζει ποιοι αριθμοί από το 1 έως το 4 είναι πρώτοι.

#### **Λύση:**

Θα χρησιμοποιήσουμε την εντολή isprime, για να εξετάσουμε εάν ένας ακέραιος αριθμός είναι πρώτος, και την εντολή while, για να επαναλάβουμε τη διαδικασία αυτή για όλους τους αριθμούς από το 1 έως το 4.

```
> i := 1;i := 1>while i <=4 do 
     "Ο",i, "Είναι πρώτος αριθμός;", isprime(i); 
    i := i+1; od; 
           "Ο",1, "Είναι πρώτος αριθμός;", false
                            i := 2"Ο",2, "Είναι πρώτος αριθμός;", true
```
## $i := 3$ Ο",3, "Είναι πρώτος αριθμός;", true  $i := 4$ "Ο",4, "Είναι πρώτος αριθμός;", false

 $\Box$ 

## **17.2 Εντολές Ελέγχου**

Όταν σε ένα πρόγραμμα απαιτείται η λήψη αποφάσεων ανάλογα με κάποιες συνθήκες, τότε γίνεται χρήση των εντολών ελέγχου. Η πιο απλή μορφή της εντολής ελέγχου είναι:

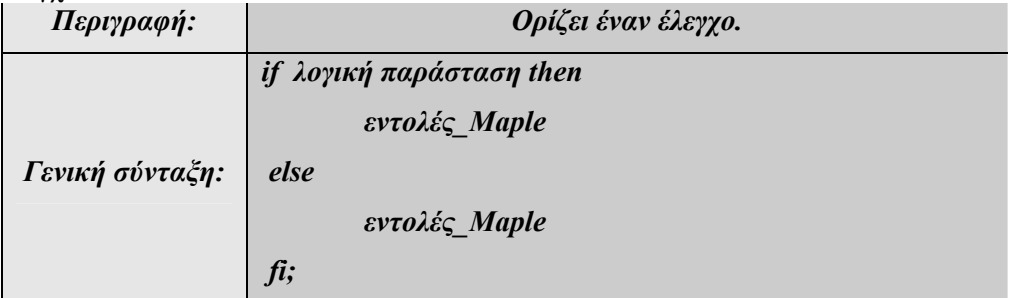

Μια πιο σύνθετη μορφή της εντολής if χρησιμοποιείται όταν έχουμε προς έλεγχο δύο λογικές παραστάσεις. Στην περίπτωση αυτή η δομή της εντολής είναι:

*if λογική παράσταση then* 

*εντολές\_Maple* 

*elif λογική παράσταση then* 

*εντολές\_Maple* 

*else* 

*εντολές\_Maple* 

*fi;* 

#### **Παράδειγμα: 17-4**

Να ορισθεί η δίκλαδη συνάρτηση  $f(x) = \begin{cases} x & 1 \\ \sin(\pi x) \end{cases}$  $x^2 + 1 \quad \text{and} \quad x < 0$  $\sin(\pi x)$  av  $x \ge 0$  $f(x) = \begin{cases} x^2 + 1 & \text{and} \ x & \text{otherwise} \end{cases}$  $= \begin{cases} x^2 + 1 & \text{and} \ x < x \leq x \\ \sin(\pi x) & \text{and} \ x \geq x \end{cases}$  $\left(\sin(\pi x)\alpha v x\right)$ 

**Λύση:** 

 $> f := \text{proc}(x)$ **>** if x < 0 then x^2+1 else **>** if x >= 0 then sin(Pi\*x) fi; **>** fi; **>** end;  $f := \text{proc}(x)$ if  $x < 0$  then  $x^2 + 1$  else if  $0 \le x$  then  $sin(\pi x)$  end if end if end proc

Ας δούμε και τη γραφική της παράσταση.

```
> plot( f, -1..1, discont=true, color=red );
                                                             1.5<sup>°</sup>\ddot{\phantom{a}}\mathcal{F}^{\pm}0.8 0.6 0.4 0.2\overline{02}
```
 $\Box$ 

## **17.3 Ορίζοντας Διαδικασίες**

Οι διαδικασίες, βασική μορφή προγραμματισμού σε όλες τις γλώσσες, επιτρέπουν τον ορισμό νέων εντολών και την αυτοματοποίηση σειράς εντολών για πιο αποδοτικό προγραμματισμό.

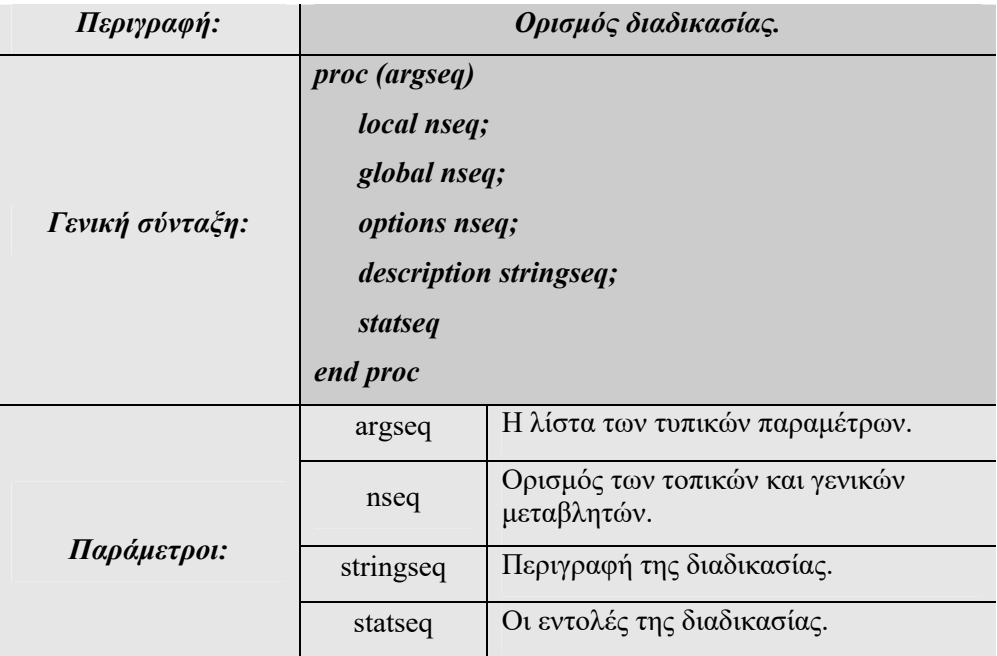

#### **Παράδειγμα: 17-5**

Στο παράδειγμα αυτό ορίζουμε μια διαδικασία με δυο παραμέτρους εισόδου η οποία προσθέτει δύο αριθμούς.

 $>$  plus:=proc(x, y) x+y; end;

 $plus := \text{proc}(x, y) x + y \text{ end } \text{proc}$ 

Καλούμε τη διαδικασία plus.

 $>$  plus(2,3);

5

Επίσης, η εντολή proc μπορεί να χρησιμοποιηθεί για τον ορισμό του τύπου μιας μαθηματικής συνάρτησης. Έτσι, ορίζουμε τη συνάρτηση  $f(x) = x^2 - 2x + 1$ .

 $> f$  := proc(x)  $x^2 - 2*x + 1$ end;

## $f := \text{proc}(x) x^2 - 2x^2 + 1$  end proc

Καλούμε τη συνάρτηση f για τον υπολογισμό της τιμής της στο x=2.  $> f(2)$ ;

1

 $\Box$ 

#### **Παράδειγμα: 17-6**

Να κατασκευασθεί μια αναδρομική διαδικασία που να υπολογίσει το παραγοντικό ενός ακεραίου.

**Λύση:** 

Γνωρίζουμε ότι το *n*! ορίζεται από την αναδρομική σχέση  $n! = n(n-1)!$  $0! = 1$  $n! = n(n =$ 

Για τον υπολογισμό του θα δημιουργήσουμε μια αναδρομική διαδικασία.

```
> paragontiko:= proc(n)
     if n=0 then 
        1 
     else 
        n*paragontiko(n-1) 
  fi; 
  end; 
    paragontiko := 
         \text{proc}(n) if n = 0 then 1 else n \times \text{param} n<sup>2</sup> (n - 1) end if end proc
```
Για να υπολογίσουμε το 10! καλούμε τη διαδικασία που κατασκευάσαμε:

```
> paragontiko(10);
```
#### 3628800

Βέβαια το Maple διαθέτει διαδικασία για τον υπολογισμό του παραγοντικού.

 $> 10!$ ;

#### 3628800

 $\Box$ 

#### **Παράδειγμα: 17-7**

Να κατασκευαστεί μια διαδικασία που να υπολογίζει το τρίγωνο του Pascal.

#### **Λύση:**

Σε προηγούμενο παράδειγμα είδαμε πώς με τη χρήση μιας επαναληπτικής διαδικασίας μπορούμε να κατασκευάσουμε το τρίγωνο του Pascal. Αυτή την επαναληπτική διαδικασία θα την εντάξουμε σε ένα υποπρόγραμμα.

```
> pascal := proc(m, n)
  local i, j, x, y;
   for i from m to n do 
         coeffs(expand((x+y)^{^{\wedge}i});
          print( % ); 
   od; 
end; 
   pascal := \text{proc}(m, n)local i, j, x, y;for i from m to n do coeffs (expand ((x + y)^i) ; print(%) end do
   end proc
> pascal(0,10);
```

```
1
        1, 1
       1, 2, 13, 3, 1, 14, 6, 4, 1, 110, 10, 5, 1, 1, 51, 1, 6, 15, 20, 15, 6
```
 $\Box$ 

#### Παράδειγμα: 17-8

Να κατασκευαστεί μια διαδικασία η να υπολογίζει το βέλτιστο γραμμικό μοντέλο με τη μέθοδο των ελαχίστων τετραγώνων.

#### Λύση:

Ορίζουμε μιας διαδικασία την οποία ονομάζουμε myleastsquare. Η διαδικασία αυτή υπολογίζει τους συντελεστές  $a,b$  του βέλτιστου γραμμικού μοντέλου  $y = ax + b$  για δεδομένο πλήθος δεδομένων  $(x_i, y_i)$ . Υπενθυμίζουμε ότι τα α, δίνονται από τις σχέσεις:

$$
a = \frac{n \sum_{i=1}^{n} x_i y_i - \sum_{i=1}^{n} x_i \sum_{i=1}^{n} y_i}{n \sum_{i=1}^{n} x_i^2 - (\sum_{i=1}^{n} x_i)^2}, b = \frac{\sum_{i=1}^{n} x_i^2 \sum_{i=1}^{n} y_i - \sum_{i=1}^{n} x_i y_i \sum_{i=1}^{n} x_i}{n \sum_{i=1}^{n} x_i^2 - (\sum_{i=1}^{n} x_i)^2}
$$

```
>myleastsquare:=proc(x,y)
> local sx, sy, sxy, sx2, i, n; global a, b, c:
>sx:=0;
> sy:=0;
> sx2 := 0;
>sxy:=0;
> n: = nops (x) : # nops (x) Αριθμός στοιχείων του x
>for i from 1 to n do
> sx:=sx+x[i];> sy:=sy+y[i];> sxy:=sxy+x[i]*y[i];> sx2:=sx2+x[i]*x[i];>od;
> a := ((n * sxy - sx * sy) / (n * sx2 - sx * sx));
>b:=((sx2*sy-sxy*sx)/(n*sx2-sx*sx));
> print ("The linear model is:", evalf(a), "x+", evalf(b));
> end proc;
```
Αν εκτελέσουμε την εντολή maplemint, το Maple ελέγχει αν πιθανόν υπάρχουνε σημασιολογικά λάθη. Πράγματι εδώ βρίσκει ότι έχουμε δηλώσει μια μεταβλητή την c την οποία δε χρησιμοποιούμε πουθενά.

**>** maplemint( myleastsquare );

These global variables were declared, but never used:c Τώρα θα δούμε ένα παράδειγμα εφαρμογής της παραπάνω διαδικασίας που δημιουργήσαμε. Αρχικά ορίζουμε τον σύνολο δεδομένων.

 $>$ xvalues:=[0.2,0.5,0.6,0.9,1]:

 $>$  yvalues:=[0.5,0.9,1,1.3,1.5]:

Ας εκτελέσουμε το παραπάνω υποπρόγραμμα για το παραπάνω σύνολο δεδομένων, τότε:

```
> myleastsquare (xvalues, yvalues) ;
          "The linear model is:", 1.194174757, "x+", 0.2757281553
```

```
> with(plots): 
>lmodel:=plot(a*x+b,x=0..1):
> points:=pointplot(zip((x,y) -> \langle x, y \rangle, xvalues, yvalues)):
> display(points,lmodel);
                             1.41.2\overline{1}0.80.60.40.20.40.6\overline{0.8}
```
#### $\Box$

#### **17.4 Χρόνος υπολογισμών**

Για την μέτρηση του χρόνου που χρειάζεται το Maple για τον υπολογισμό μιας διαδικασίας μπορούμε να κάνουμε χρήση της εντολής time().

```
> settime:=time():
```

```
> int (cos(x), x=0..1):
```
> cpu\_time:=(time()-settime)\*sec;

*cpu\_time* :=  $4.266$  sec

#### **17.5 Ανάγνωση-Εγγραφή σε Αρχεία**

#### **ΕΝΤΟΛΗ ΑΝΑΓΝΩΣΗΣ.**

Την εντολή αυτή στο Maple την αντικαθιστούμε θέτοντας τις μεταβλητές στην αρχή του φύλλου εργασίας.

Ωστόσο, αν πρέπει να εισαγάγουμε δεδομένα από ένα αρχείο, μπορούμε να χρησιμοποιήσουμε την εντολή readdata.

*fopen(«όνομα αρχείου»,read, τύπος)* - ανοίγει ένα αρχείο για ανάγνωση ή εγγραφή. *readdata («όνομα αρχείου», αριθμός στοιχείου) -* διαβάζει από ένα αρχείο.

```
> data := fopen("C:\\px.txt",READ,BINARY);
> b:=readdata(data,3);
> fclose(data);
                          data := 2
```
 $b := \begin{bmatrix} 1.512345, 2.2, 3.4, 4.1, 2.7, 3.4, 5.6, 1, 1.8, 3.1, 6.7 \end{bmatrix}$ 

#### Η ΕΝΤΟΛΗ ΕΚΤΥΠΩΣΗΣ

*print( "Σχόλιο", μεταβλητές)* 

 $> s := 100;$ 

 $s := 100$ 

**>** print("Το άθροισμα είναι:", s);

Το άθροισμα είναι: 100

*fopen("όνομα αρχείου", write, τύπος);* - ανοίγει ένα αρχείο για εγγραφή. *writeddata ("όνομα αρχείου", αριθμός στοιχείου);* - εγγραφή σε ένα αρχείο.

```
>data := fopen("C:\\px.txt",WRITE,BINARY);
\geqA := array( [[1.512345,2.2,3.4], [2.7,3.4,5.6],
[1.8, 3.1, 6.7]] );
```

```
>writedata(data, A, float);
>fclose(data);
                                               data := 2A :=\mathsf{I}L
                                          \overline{\phantom{a}}\overline{\phantom{a}}\overline{\phantom{a}}

                                           1.512345 2.2 3.4
                                                2.7 3.4 5.6
                                                1.8 3.1 6.7
```
## **17.6 Εισαγωγή στα Maplets**

Τα Maplets μας επιτρέπουν να δημιουργήσουμε γραφικά περιβάλλοντα επικοινωνίας με τον υπολογιστή και να τα συνδυάσουμε με τις εντολές του Maple. Είναι εφαρμογές που βασίζονται στην τεχνολογία Java και μπορούν να περιέχουν buttons, toolbars, menu bars, radio buttons, pop-up menus, drop down buttons, plotter windows κ.ά.

Η βασική σύνταξη ενός maplet είναι:

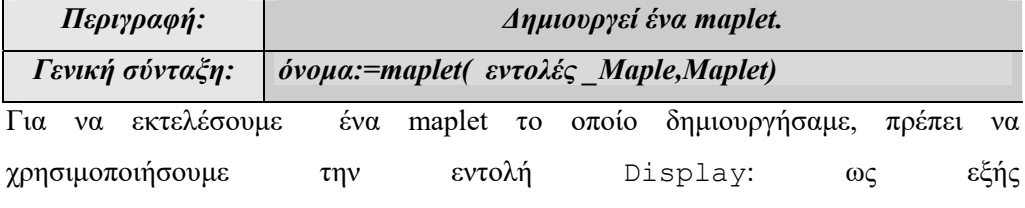

*Maplets[Display](όνομα);*

Το πακέτο Maplets περιέχει τρία υποπακέτα, τα :

- **1.** *Examples* είναι το υποπακέτο στο οποίο περιέχονται ορισμένα χρήσιμα maplets, όπως τα:
	-
	-
	- GetExpression GetFile
	-
	-
	-
- Alert Confirm
- GetColor GetEquation
	-
- GetInput **Integration Message**
- Question Selection ShowTable

**Παράδειγμα: 17-9**

Στο παράδειγμα αυτό θα ανοίξουμε ένα πλαίσιο διαλόγου στο οποίο θα μπορούμε να εισάγουμε μια έκφραση της οποίας στη συνέχεια θα υπολογίζεται η παράγωγος ως προς x. Το αποτέλεσμα θα το επιστρέφει μέσα στο φύλλο εργασίας. **Λύση:** 

```
Ενεργοποιούμε το πακέτο Maplets[Examples].
> with(Maplets[Examples]): 
Ορίζουμε ως expr την έκφραση που θα εισαγάγουμε από το πλαίσιο διαλόγου. 
> expr:=GetExpression();
```
Get Expression **DFIS**  $\frac{1}{\sin(x)}$  an expression:  $\sin(x)$  $\sqrt{a}$  $expr := x$ 

Παραγωγίζουμε την έκφραση expr.

**>** diff(expr,x);

 $cos(x)$ 

 $\Box$ 

#### **Παράδειγμα: 17-10**

Στο παράδειγμα αυτό θα ενεργοποιήσουμε το έτοιμο Maplet για τον υπολογισμό του ολοκληρώματος  $\int_0^\pi \sin x dx$ .

#### **Λύση:**

Ενεργοποιούμε το πακέτο Maplets[Examples]. > with(Maplets[Examples]): Καλούμε το Maplet integration. >Integration();

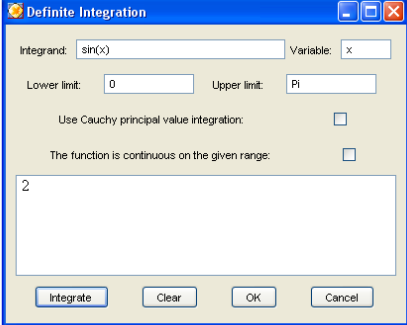

**2.** *Elements*, είναι το υποπακέτο στο οποίο περιέχονται όλες εκείνες οι εντολές με τις οποίες μπορούμε να δημιουργήσουμε ένα maplet. Αυτές διακρίνονται στις κατηγορίες:

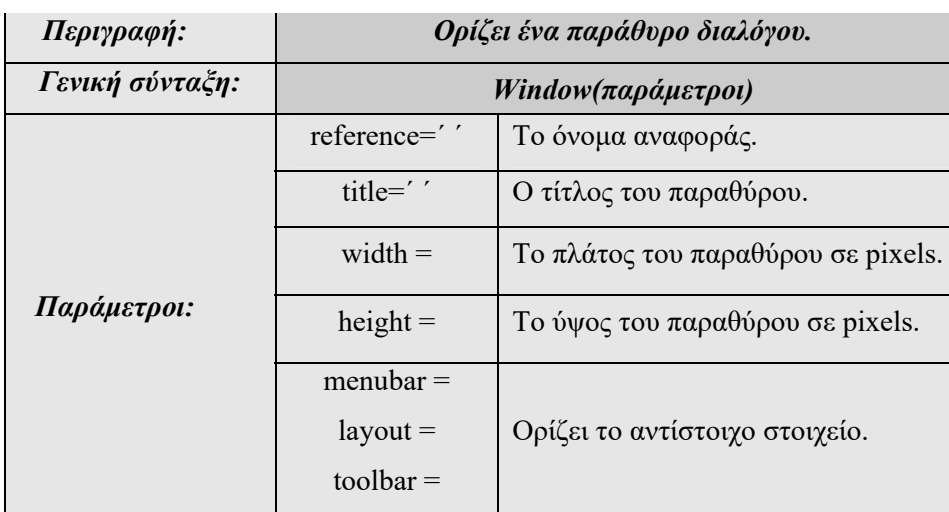

*Window*- Ορίζει ένα παράθυρο διαλόγου

#### **Παράδειγμα: 17-11**

```
Ενεργοποιούμε το πακέτο Maplets[Elements].
> with(Maplets[Elements]): 
Ορίζουμε ως maplet1 το maplet που δημιουργεί ένα παράθυρο. 
maplet1:= Maplet( 
    Window(reference='wind1','title' = "Παράδειγμα
παραθύρου",width=200,height=100,["Το πρώτο Maplet."] 
 ) 
                   ): 
Maplets[Display](maplet1); 
                          <mark>Ο</mark> Παράδειγμα ... <u>ΓΠ</u>|Χ
                               Το πρώτο Maplet.
```
 $\Box$ 

- *Window Body Elements*, είναι κατηγορία στοιχείων που ορίζει ορατά στοιχεία σε ένα παράθυρο και μπορεί να περιέχει:
	- o Button o CheckBox
	-
	- o Label o ListBox
	- o MathMlViewer o Plotter
	- o RadioButton o Slider
		-
	-
	- o ToggleButton o ΜathMLEditor
- *Command Elements* 
	- o CloseWindow- Κλίνει ένα ανοικτό παράθυρο διαλόγου.
	- o Evaluate- Υπολογίζει μια διαδικασία του Maple.
	- o RunDialog- Εμφανίζει ένα πλαίσιο διαλόγου.
	- o RunWindows-Εμφανίζει ένα παράθυρο.
	- o ShutDown Κλίνει μια maplet εφαρμογή.
- *Layout Elements* Περιγράφει τον τρόπο με τον οποίο θα εμφανίζονται τα στοιχεία του maplet
	- o BoxLayout- Ορίζει μια διάταξη κουτιού.
		- BoxRow- Ορίζει την οριζόντια θέση σχετικά με ένα άλλο στοιχείο.
		- **BoxColumn- Ορίζει την κάθετη θέση σχετικά με ένα** άλλο στοιχείο.
		- BoxCell- Ορίζει ένα κελί.
		- o GridLayout- Ορίζει μια διάταξη πλέγματος.
			- GridCell- Ορίζει ένα κελί σε πλέγμα.
			- GridRow- Ορίζει μια γραμμή σε πλέγμα.
		- o Nested Lists –Είναι λίστα αντικειμένων που ορίζεται ως εξής: [[ αντικείμενο1], [αντικείμενο2],...]

#### **Παράδειγμα: 17-12**

Στο παράδειγμα αυτό θα δημιουργήσουμε ένα maplet, στο οποίο θα μπορούμε να εισάγουμε τον τύπο μιας συνάρτησης και το πεδίο στο οποίο θέλουμε την γραφική της παράστασης και εκείνο θα την δημιουργεί.

#### **Λύση:**

```
Ενεργοποιούμε το πακέτο Maplets[Elements].
> with(Maplets[Elements]): 
Ορίζουμε το maplet με όνομα mapletplot2d. 
> mapletplot2d := Maplet( 
      [
```
- 
- o ComboBox o DropDownBox
	-
	-
	-
- o Table o TextBox
- o Note o TextField
	-

```
["Δώστε τον τύπο της συνάρτησης:", 
                 TextField['TF2d']("sin(x)/x")],
["a:", TextField['a']("-10")],
["b:", TextField['b']("10")],
Plotter['PL1']( plot(sin(x)/x, x = -10..10) ),
[Button("Plot", Evaluate('PL1' = 'plot(TF2d, x =a..b)') ),Button("OK", Shutdown(['TF2d']))] 
] 
):
```

```
Εκτελούμετο mapletplot2d
```
>Maplets[Display](mapletplot2d);

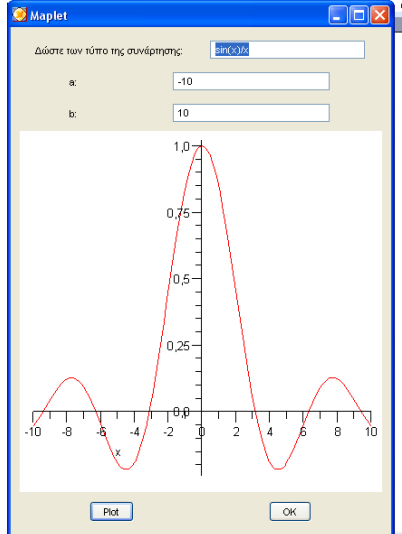

 $\Box$ 

- *Dialog Elements* Στοιχεία διαλόγου τα οποία έχουν συγκεκριμένη διάταξη.
	- o AlertDialog
	- o ColorDialog
	- o ConfirmDialog
	- o FileDialog
	- o InputDialog
	- o MassageDialog
	- o QuestionDialog
- *MenuBar Elements* Ορίζει την εμφάνιση και τη συμπεριφορά των μενού.
	- o MenuBar
	- o Menu
- o MenuItem
- o MenuSeparator
- o PopupMenu
- *Toolbar Elements* Ορίζει την εμφάνιση και τη συμπεριφορά των tool bars.
	- o ToolBar
	- o ToolBarButton
	- o ToolBarSeparator
- *Other Elements* 
	- o Action- Ορίζει μια ενέργεια.
	- o Argument- Ορίζει μια υπόθεση για κάποιον υπολογισμό.
	- o Font- Ορίζει τη γραμματοσειρά.
	- o Image- Εισάγει μια εικόνα σε μια εφαρμογή.
	- o Item- Ορίζει ένα στοιχείο σε ένα box element.

Το τελευταίο υποπακέτο του πακέτου εντολών Maplets είναι τα Tools

- **3.** *Tools* είναι χρήσιμα εργαλεία για τη δημιουργία και τον έλεγχο ενός maplet.
	- o AddAttribute
	- o AddContent Get
	- o ListBoxSplit
	- o Print
	- o Set
	- o SetTimeout
	- o StartEngine
	- o StopEngine

#### **Παράδειγμα: 17-13**

Στο παράδειγμα αυτό θα δημιουργήσουμε ένα maplet το οποίο θα δημιουργεί ένα παράθυρο και ένα «κλασικό» μενού, από το οποίο θα μπορούμε να βρούμε το ολοκλήρωμα, την παράγωγο, τη σειρά Maclaurin, και να λύσουμε την αντίστοιχη εξίσωση μιας έκφρασης.

#### **Λύση:**

```
Ενεργοποιούμε το πακέτο Maplets[Elements].
> with(Maplets[Elements]): 
Ορίζουμε το maplet με όνομα minicalc. 
>minicalc:=Maplet( 
      Window(height='300',width='600',
      'title'="Το επιστημινικό μου Κομπουτεράκι", 
      'menubar'='menu1', 
      ["Δώστε τη συνάρτηση του x:",
```

```
[TextField(reference='tf1')], 
      [[BoxCell("Η λύση είναι:")], 
                 [MathMLViewer(reference='viewfield')]], 
     Button("Exit", Shutdown())]), 
      MenuBar(reference='menu1',Menu("Εντολές", 
           MenuItem("Ολοκλήρωσε", Evaluate('viewfield' =
                 'int(tf1, x)')),
           MenuSeparator(), 
           MenuItem("Παραγώγησε", Evaluate('viewfield' =
                 'diff(tf1, x)')),
           MenuSeparator(), 
           MenuItem("Λύσε την εξίσωση", 
                 Evaluate('viewfield' = 'solve(tf1, x)')), 
           MenuSeparator(), 
           MenuItem("Υπολόγισε τη σειρά MacLaurin", 
                 Evaluate('viewfield' = 'taylor(tf1, 
           x=0) '))
           ) 
      ) 
):
```

```
>Maplets[Display](minicalc);
```
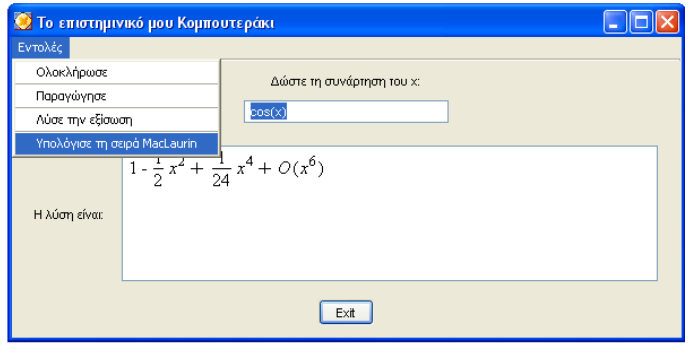

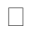

## Ευρετήριο Εντολών

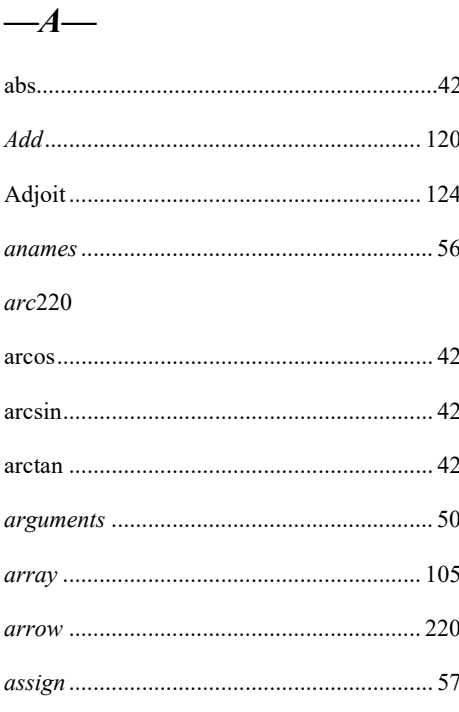

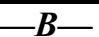

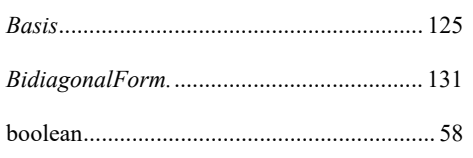

## $\overline{\phantom{1}--C-}$

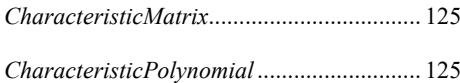

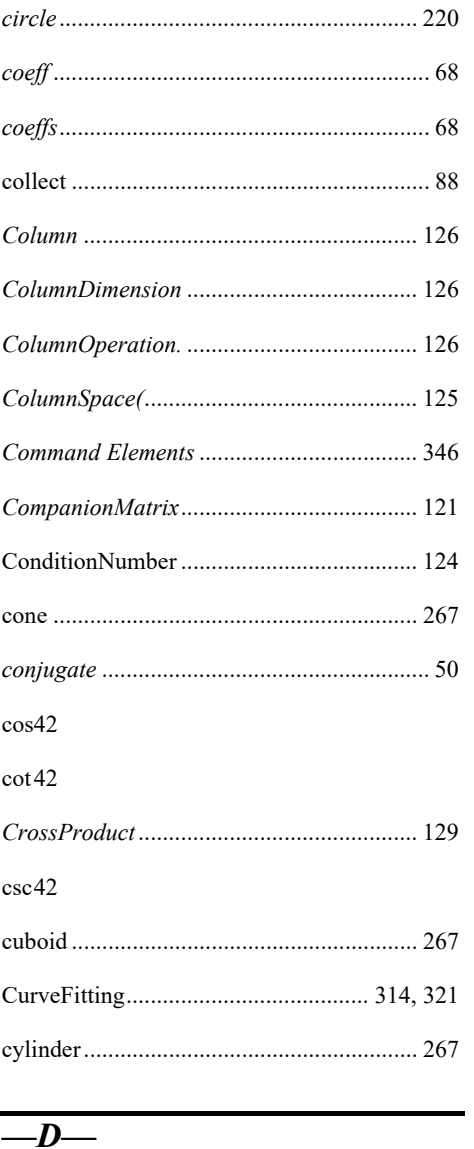

#### D 187

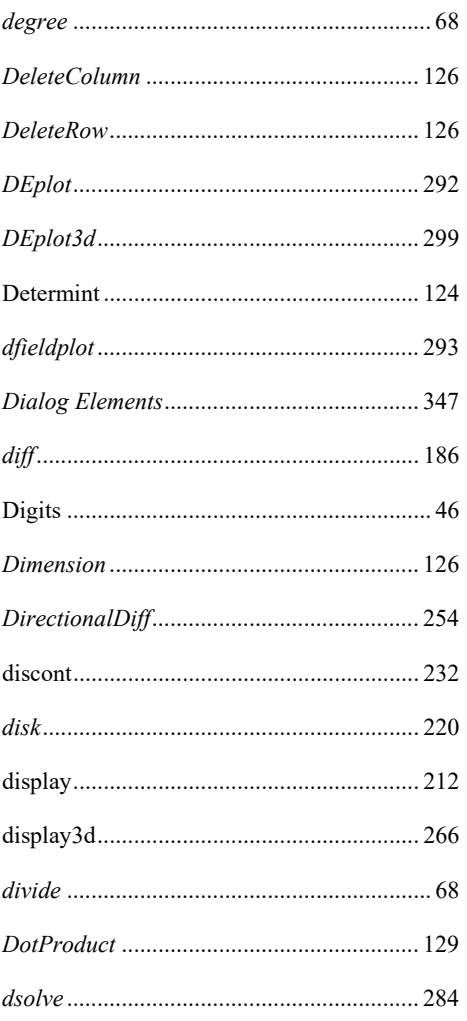

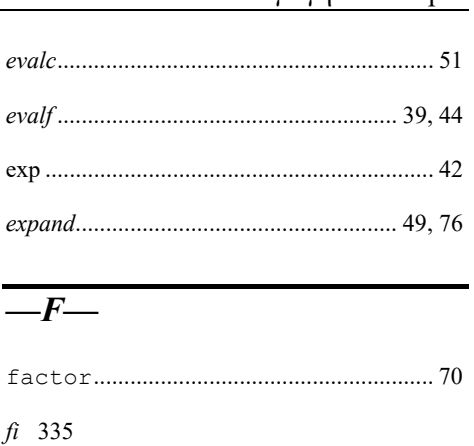

## $for 332$

## $-c-$

 $\overline{\phantom{0}}$ 

 $\ensuremath{\hat{\mathit{f}}\xspace}$ 

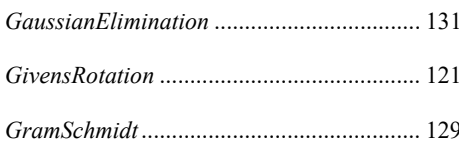

## $-E-$

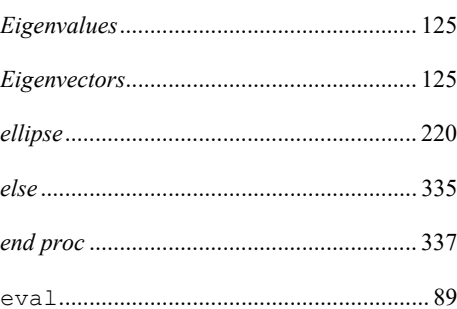

## $-H$

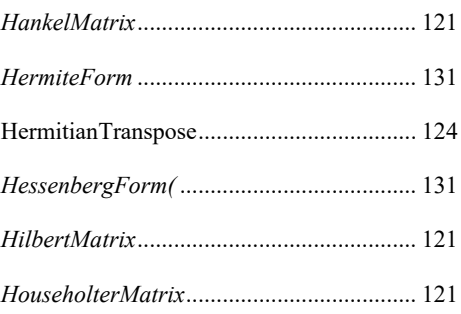

#### Εισαγωγή στο Maple

## Ευρετήριο Εντολών

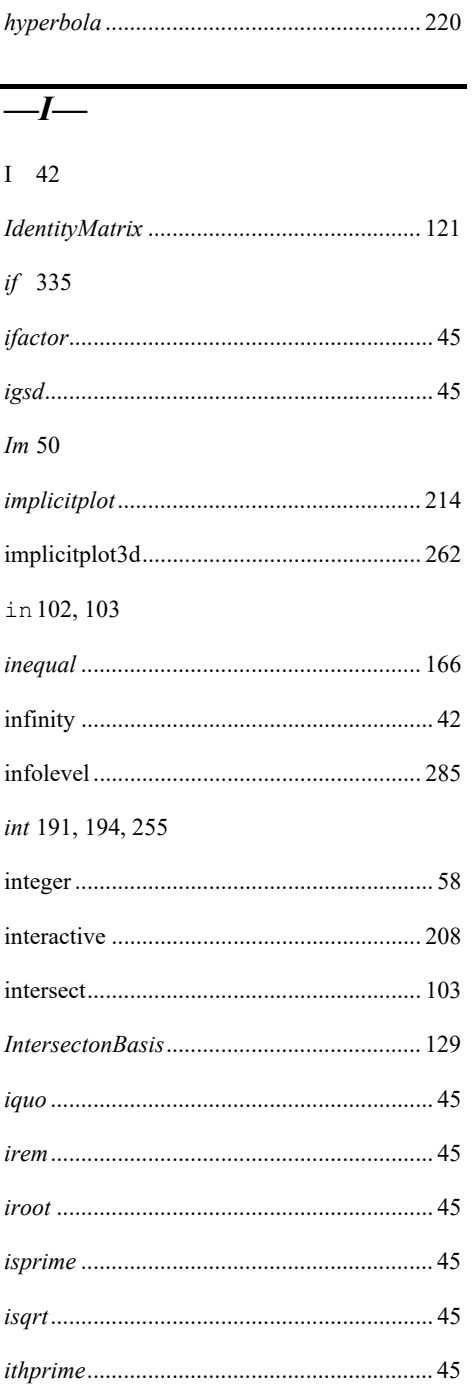

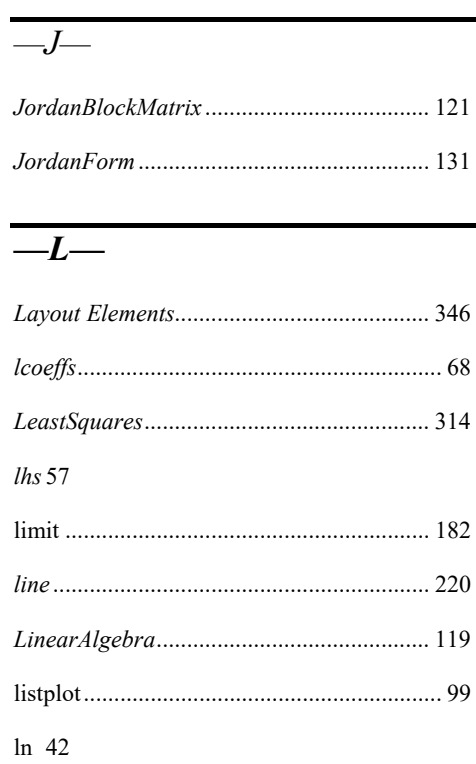

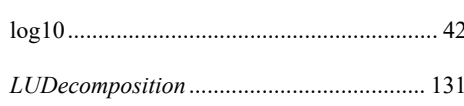

## $-M-$

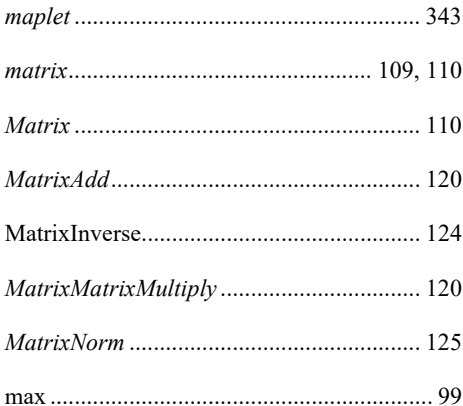

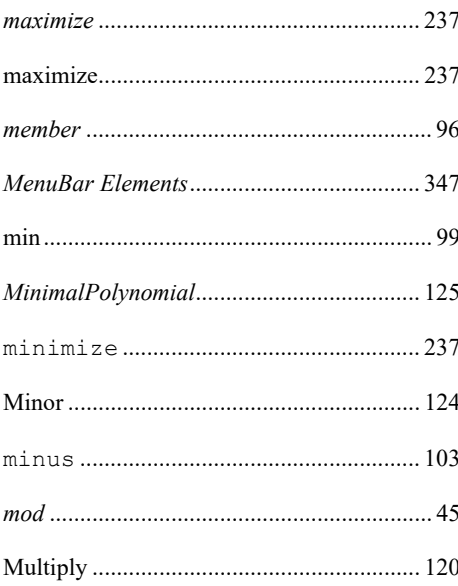

## $-N-$

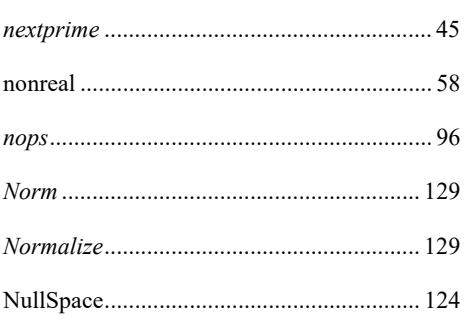

#### $\overline{-0}$  $\overline{a}$

od 332

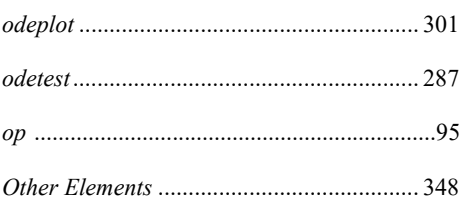

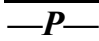

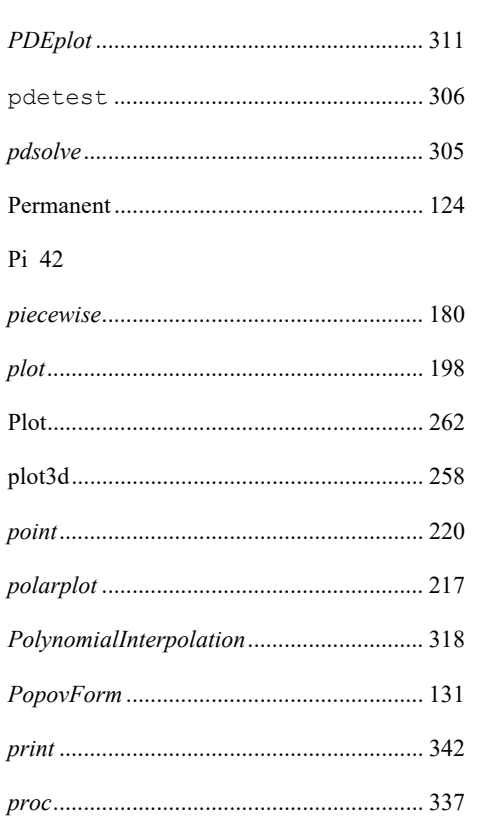

## $-\underline{\theta}-$

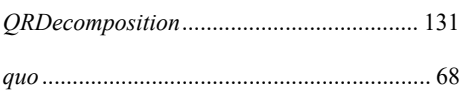

## $R$

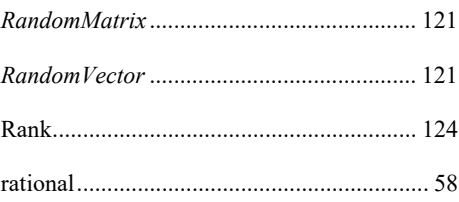
## Ευρετήριο Εντολών

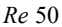

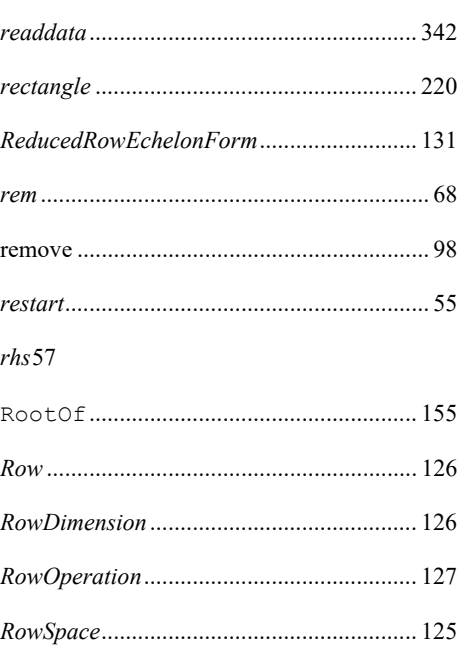

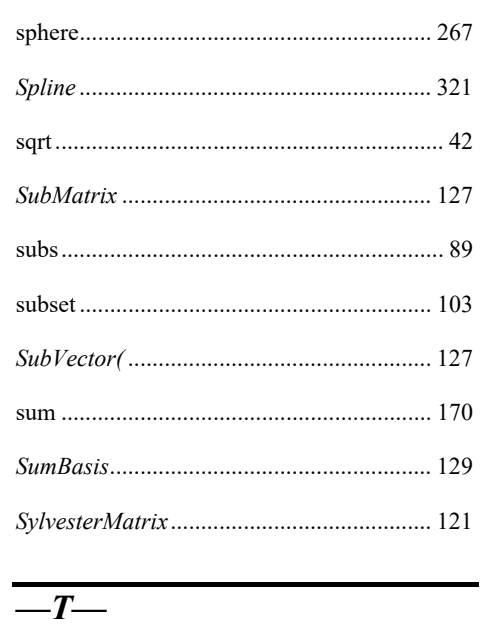

## $\overline{\phantom{a}-s}$

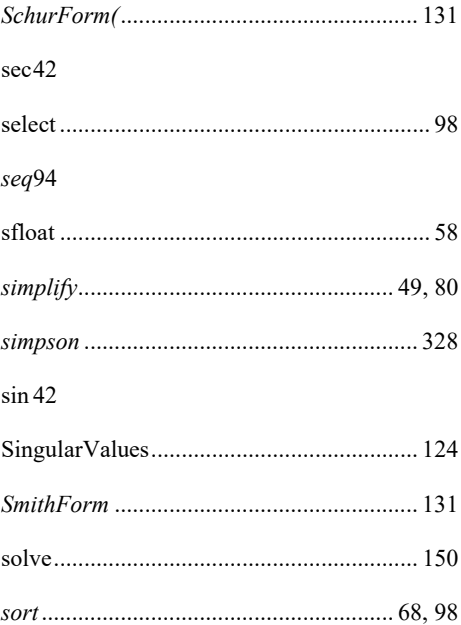

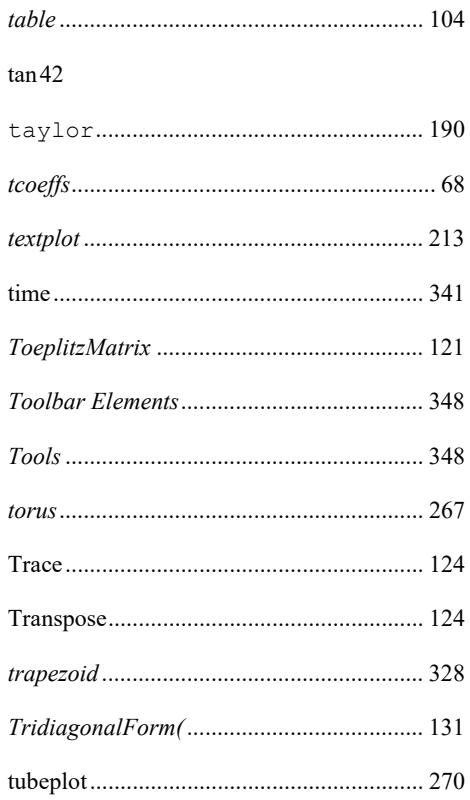

## Εισαγωγή στο Maple

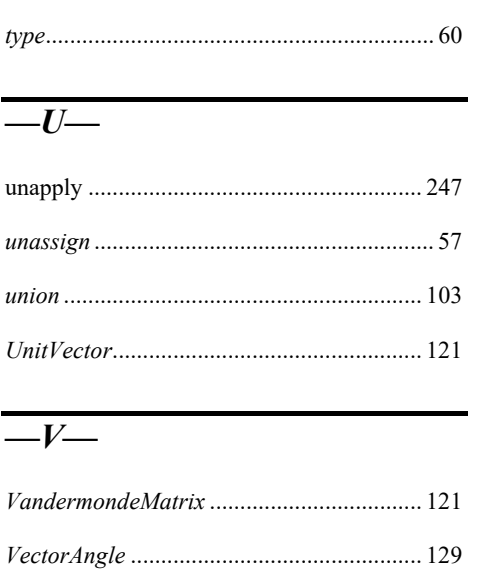

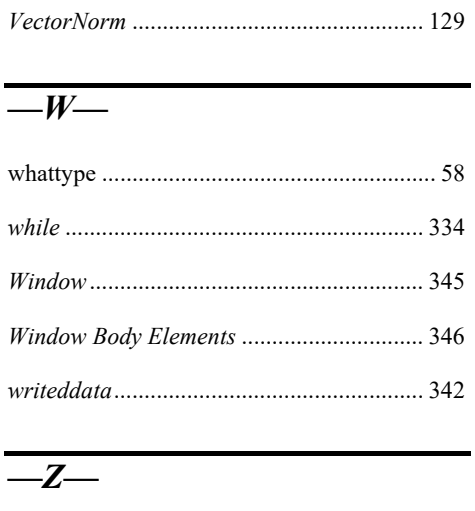

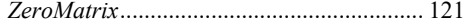

## **Βιβλιογραφία**

- Char W., (2003). *Maple 9 Learning Guide, Maplesoft*, a division of Waterloo Maple Inc.
- Heck A., (2003). *Introduction to Maple, 3rd edition*, Springer-Verlag-New York.
- Kraft R. (2007). *Maple For Math Majors*, http://ems.calumet.purdue.edu/ mcss/kraftrl/mfmm/ *(20/6/2007)*
- **Monagan M, Geddes K., Heal K., Labahn G., Vorkoetter S., McCarron J.,** DeMarco P. (2003). *Maple 9 Introductory Programming Guide*, - Waterloo Maple Inc.
- *Maple Group (2001). Maplets Beginner's Guide*, Waterloo Maple Inc, Canada.
- *Maple Group (2007). Maple 11 User Manual*, Waterloo Maple Inc, Canada.
- *Soukup R. (2001). Engineering According To Maple, International Conference on Engineering Education.*
- Tocci C., Adams S. (1996). *Applied Maple for Engineers and Scientists*, Artch House Boston-London
- Wright, F. (2001). *Computing with Maple*, CRC Press.

 $\bar{\bar{\lambda}}$